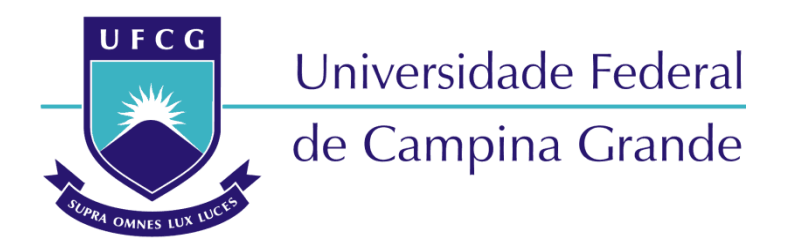

## **Centro de Engenharia Elétrica e Informática**

Curso de Graduação em Engenharia Elétrica

YVES CLEMENTE DANTAS REIS

# DESENVOLVIMENTO DE MATERIAL DIDÁTICO INSTRUCIONAL NA FORMA DE VÍDEOS PARA PREPARAÇÃO DE ESTUDANTES DE ENGENHARIA ELÉTRICA PARA PROVA DO ENADE

Campina Grande, Paraíba. Agosto de 2022

#### DESENVOLVIMENTO DE MATERIAL DIDÁTICO INSTRUCIONAL NA FORMA DE VÍDEOS PARA PREPARAÇÃO DE ESTUDANTES DE ENGENHARIA ELÉTRICA PARA PROVA DO ENADE

*Trabalho de Conclusão de Curso submetido à Unidade Acadêmica de Engenharia Elétrica da Universidade Federal de Campina Grande como parte dos requisitos necessários para a obtenção do grau de Bacharel em Ciências no Domínio da Engenharia Elétrica.*

*.*

Yves Clemente Dantas Reis Orientando

Jalberth Fernandes de Araújo, D. Sc. Orientador

> Campina Grande, Paraíba. Agosto de 2022

*Dedico este trabalho a minha avó, Bulita (in memoriam), que é o amor que existe em mim.*

### AGRADECIMENTOS

Em primeiro lugar a Deus, por ser meu guia até aqui.

Aos meus pais, Auxiliadora e David, por se fazerem presentes em todos os momentos da minha trajetória, e que mesmo com todas as dificuldades, me incentivaram na dedicação aos estudos, abrindo mão de seus projetos em favor dos meus.

Faço um agradecimento especial a Luísa por ter sido meu incentivo diário, por não me deixar desistir, apoiando-me nas dificuldades e compartilhando comigo as vitórias e derrotas. Além disso, por suportar as minhas ausências nos finais de semana em prol da construção desse trabalho, sem sua paciência e colaboração não teria chegado até aqui.

Agradeço ao professor Jalberth pelas orientações, humanidade, irmandade e paciência. Foi a partir de seus conselhos que eu me encontrei como profissional. Obrigado por acreditar no meu potencial e me fazer enxergar caminhos e oportunidades que a minha imaturidade não permitia visualizar.

Ao meu padrinho Ranilson, uma das pessoas mais inteligentes que já conheci, por ter me incentivado a seguir seu caminho como eletricista, aguçando a minha curiosidade sobre a ciência desde criança.

Aos meus familiares: Ranilda, Assis, Chagas, Bulita (*in memoriam)*, Nevinha, Arlete, Gabriela e Karine que sempre torceram por mim.

Aos meus irmãos de coração: Arcanjo, Candinho, Filipe, Ian, Heberton, Hiago, Higor e Paulo Tibúrcio. Sem vocês não teria chegado até aqui. Obrigado pelos conselhos e orientações.

Aos meus companheiros de curso: Alan, Arthur, Carlos, Caio, Clarisse, Emmanuel, Emidio, José Neto, Jessica, Marlly e Matheus. Carrego comigo todas as memórias dos dias compartilhados juntos.

*"A vitória está reservada para aqueles que estão dispostos a pagar o preço."*

### RESUMO

Neste trabalho é apresentado o desenvolvimento de material didático instrucional na forma de vídeos com o objetivo de auxiliar a preparação de estudantes para o Exame Nacional de Desempenho dos Estudantes dos Cursos de Graduação em Engenharia Elétrica do Brasil. O material foi desenvolvido com o objetivo de melhorar rendimento dos estudantes no Exame, bem como o processo de ensino e aprendizagem dos cursos de Engenharia Elétrica em diferentes localidades do Brasil. Os vídeos foram elaborados tomando como base questões dos anos de investigação foram 2005, 2008, 2011, 2014, 2017 e 2019. A metodologia utilizada segue a análise das provas do Enade, separação do material para gravação das videoaulas, gravação das videoaulas, edição e publicação desse conteúdo. Ao todo foram gravados 61 vídeos, totalizando 5.585 impressões, 1.662 visualizações e 28,8 horas de exibição. A partir dos resultados obtidos, foi possível propor uma possível solução para a preparação dos estudantes para o Exame aprimorando assim a sua formação e, consequentemente, impactar positivamente nos indicadores de qualidade dos cursos de Engenharia Elétrica do Brasil.

Palavras-chave: Engenharia Elétrica, Enade, Videoaulas, Ensino e Aprendizagem.

### **ABSTRACT**

This paper presents the development of didactic instructional material in the form of videos with the objective of helping the preparation of students for the National Examination of Performance of Students in Undergraduate Courses in Electrical Engineering in Brazil. The material was developed with the objective of improving student performance on the Exam, as well as the teaching and learning process of Electrical Engineering courses in different locations of Brazil. The videos were elaborated taking as a basis questions from the years of investigation were 2005, 2008, 2011, 2014, 2017 and 2019. The methodology used follows the analysis of the Enade exams, separation of the material for recording the video lessons, recording of the video lessons, editing, and publication of this content. In all, 61 videos were recorded, totaling 5,585 impressions, 1,662 views, and 28.8 hours of exhibition time. From the results obtained, it was possible to propose a possible solution for the preparation of students for the Exam, thus improving their training and, consequently, positively impacting the quality indicators of Electrical Engineering courses in Brazil.

Key-words: Electrical Engineering, Enade, Video lessons, Teaching and Learning.

.

# LISTA DE ILUSTRAÇÕES

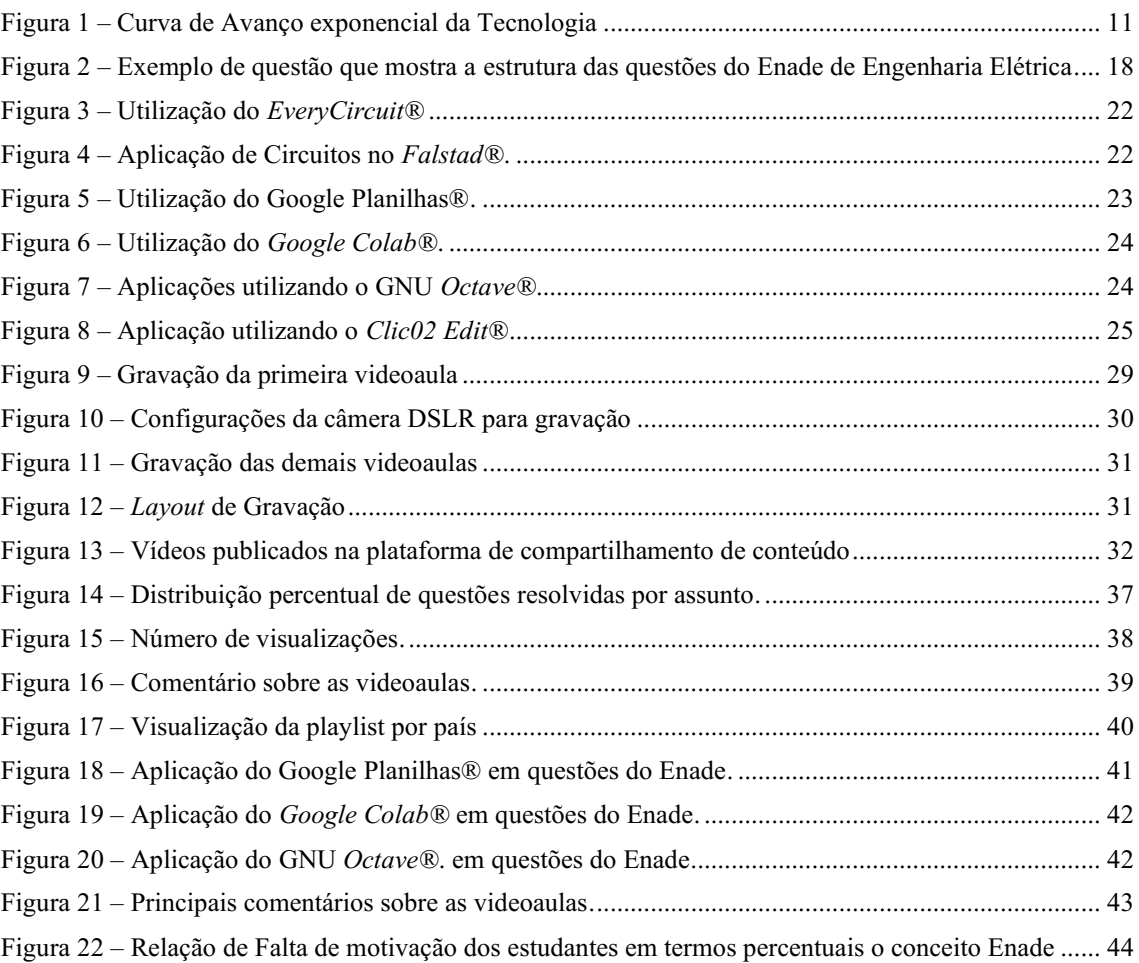

# LISTA DE TABELAS

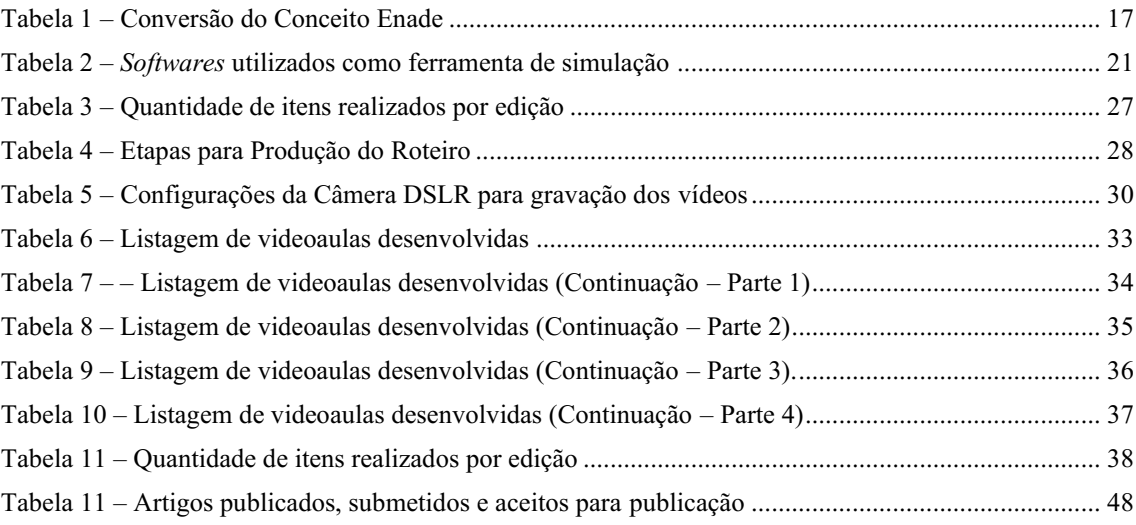

# SUMÁRIO

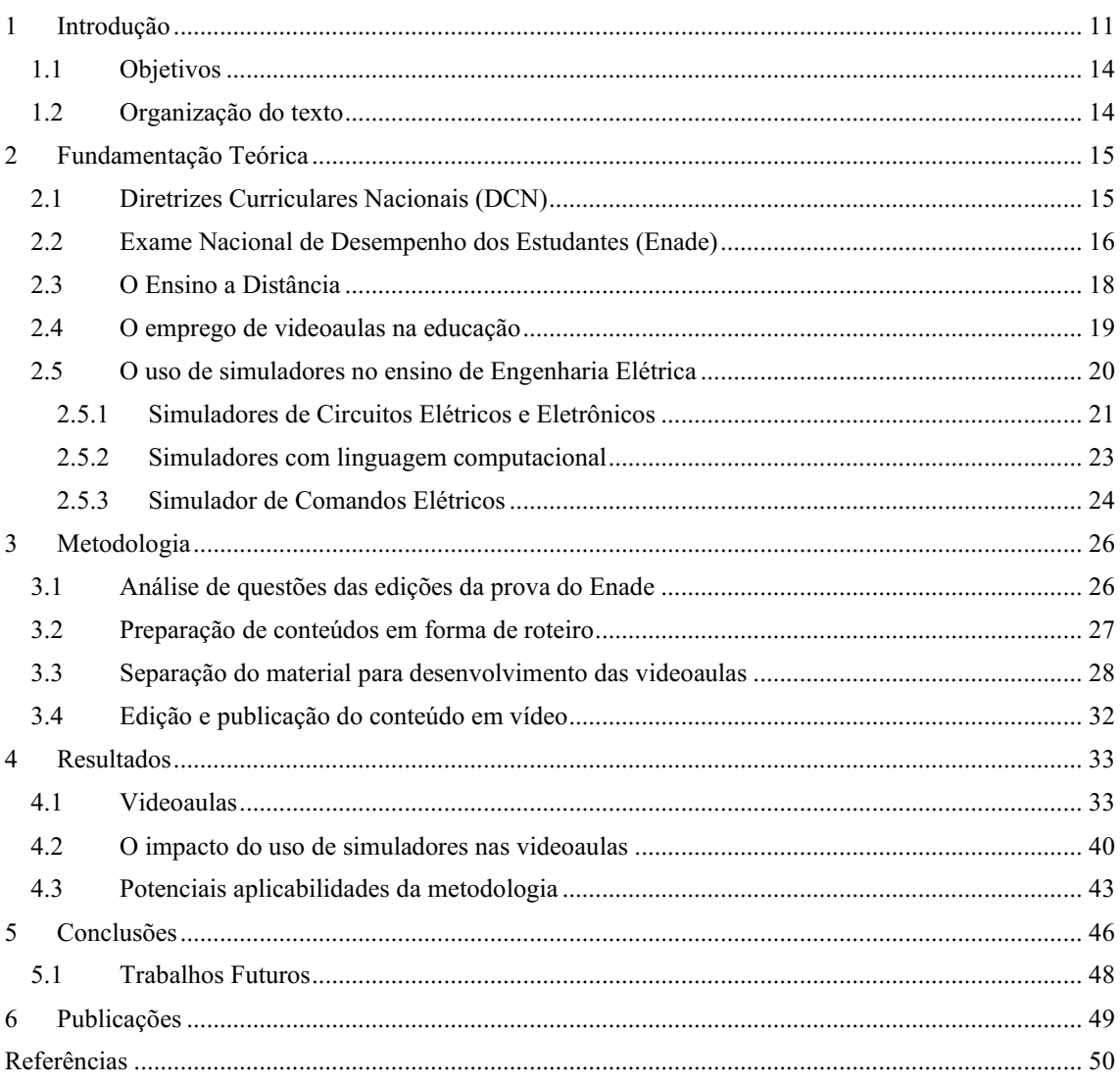

## <span id="page-10-0"></span>1 INTRODUÇÃO

O desenvolvimento econômico dos países está relacionado, principalmente, aos avanços tecnológicos, os quais estão ocorrendo de forma exponencial como mostrado na Figura 1.

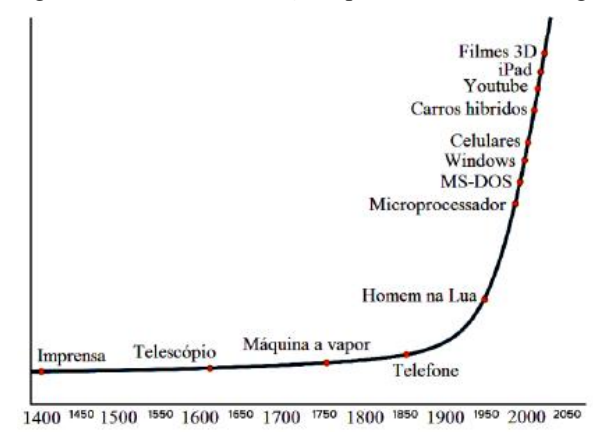

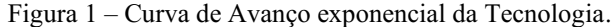

Esses avanços tecnológicos estão associados às rápidas mudanças que ocorrem no mundo. Por isso, os profissionais de todas áreas precisam adaptar-se às mudanças à medida que elas ocorrem. Para perceber essas mudanças, basta observa que, a cada ano, os produtos evoluem como: *smartphones, notebooks, smartwatch* e *driverless cars*  surgem no mercado.

Esses fatores tornaram a sociedade complexa, acarretando desafios para o setor tecnológico. Esses desafios foram acelerados no ano de 2020, onde a sociedade foi impactada pela pandemia do COVID-19 que ocasionou, consequentemente, o fechamento de escolas, universidades e comércio em escala global (KIM, 2020). Afim de dirimir as perdas geradas devido ao isolamento social, os avanços tecnológicos contribuíram com novas maneiras de se comunicar e se relacionar.

Segundo a Organização Mundial das Nações Unidas para Educação, Ciência e Cultura (UNESCO), 190 países fecharam suas universidade e escolas, atingindo mais de 1,5 bilhões de estudantes. Isso representa cerca de aproximadamente 90% dos estudantes de todo mundo (UNESCO, 2020).

Tentando diminuir esse impacto, universidades e escolas adotaram a modalidade de Ensino a Distância (EAD). Comparado ao ensino presencial o EAD, possui

Fonte: Adaptado de MILFORD (2017).

particulares únicas, fazendo com que as modalidades não competirem entre si. A adesão por aulas à distância por escolas e universidades que exerciam atividades presenciais surgiu como uma opção de suprir a necessidade causada pelo isolamento social.

Devido a isso, os professores e estudantes precisaram se adaptar a uma nova realidade, enfrentando o desafio de desenvolver um ensino online e remoto, em uma escala não testada e sem precedentes (BUERGESS, 2020). Nessa nova realidade, docentes enfrentaram algumas problemáticas, tais como: desenvolver um plano de ensino no ambiente remoto, utilizar um Ambiente Virtual de Aprendizagem (AVA) e buscar por novas metodologias de aprendizagem, tais como: sala de aula invertida, gamificação e aprendizagem baseada em problemas (PBL) (SANTOS, 2021). Segundo o Instituto Península (2020), 83% dos professores não estavam preparados para o ensino remoto. Para isso professores e estudantes de todos os níveis precisaram se adaptar. No ensino superior, a transformação abrupta da rotina das universidades trouxe consequências tanto para saúde mental quanto física dos membros universitários, haja vista a falta de computadores, conexão instável ou a necessidade de dividir o espaço de estudo com outros membros da família (KASSAB, 2022). Uma das formas de mensurar os impactos no ensino superior é por meio do Exame Nacional de Desempenho dos Estudantes (Enade), o qual é o principal indicador de qualidade de ensino superior para o Ministério da Educação e Cultura (MEC). Por exemplo, com os dados do Enade 2011 a Confederação Nacional da Indústria (CNI) concluiu que mais da metade dos estudantes de engenharia do Brasil abandona o curso antes da formatura, ou seja, o exame pode ser utilizado tanto como indicador de qualidade como uma ferramenta de identificação de impactos na educação no ensino superior.

Nesse sentido, é necessário buscar soluções para preparar os estudantes para esse exame, haja vista a sua importância para avaliar o processo de aprendizagem dos concluintes dos cursos de graduação.

Uma das alternativas para preparação dos estudantes de Engenharia Elétrica na prova do Enade é por meio do uso da internet. A internet é atualmente a maior e melhor ferramenta para ensino à distância. Nela é possível encontrar videoaulas, tutoriais de uso de *softwares*, projetos práticos, bem como a interatividade que ocorre entre o estudante e o criador do conteúdo (FIRMO, 2015).

O uso de recursos audiovisuais pode contribuir na experiência de ensino e aprendizagem nos cursos de graduação. Segundo Antunes (2015), grande parte dos jovens e adultos precisam ver para compreender, bem como 85% dos dados memorizados são

por meio da comunicação visual em conjunto com a oral. Assim o emprego de videoaulas colabora para o processo de ensino e aprendizagem. Portanto, esse recurso pode ajudar na preparação do Enade dos estudantes de Engenharia Elétrica, tendo em vista a escassez de videoaulas de resolução das questões do Exame. Realizar o uso de videoaulas e metodologias ativas como: sala de aula invertida, gamificação e PBL são formas do estudante se familiarizar com o Exame e verificar o tipo de abordagem frente ao que é visto nas disciplinas de graduação. Sendo assim, o estudante já teria uma visão da forma de abordagem apresentados no Exame, sanando dúvidas que possam aparecer durante a interpretação das questões. Além disso, essas ferramentas auxiliam os estudantes na resolução dos itens, uma vez que ele possui acesso a questão resolvida, bem como pode auxiliar os professores no ensino da disciplina.

Diante disso, neste trabalho busca-se desenvolver um material didático instrucional na forma de vídeos para preparação de estudantes de Engenharia Elétrica na prova do Enade. O material em questão não busca substituir as aulas de formação dos estudantes, mas sim oferecer uma experiência de aprendizagem complementar, significativa e memorável para preparação do Enade, por meio do uso de metodologias ativas que são solicitadas nas novas Diretrizes Nacionais Curriculares (DNC).

Entretanto, essas metodologias geram resultados quanto planejadas e para isso é necessário criar uma rota para uma experiência de aprendizagem significativa e memorável. Essa etapa é essencial para o desenvolvimento de uma metodologia que engaje o estudante com o conteúdo e entendesse o porquê de aprendê-los. Se eles souberem o porquê, aumenta a sua motivação e o engajamento na experiência de aprendizagem (ARAÚJO, 2021) podendo impactar positivamente nos indicadores de qualidade dos cursos de Engenharia Elétrica de todo o Brasil.

Desenvolver esse material é importante, pois um maior número de questões resolvidas disponíveis irá colaborar com a melhor preparação dos estudantes e, consequentemente, um resultado positivo no exame. Com isso, será possível o estudante visualizar um progresso no processo de aprendizagem, motivando-o a seguir com seus estudos. A motivação é um dos principais fatores que infere no desempenho dos estudantes.

Além disso, busca-se ajudar os estudantes a desenvolverem a habilidade de resolver problemas que é uma das demandas do profissional do presente e futuro. Essa informação está alinhada com o que foi apresentado no trabalho de ARAÚJO (2021), em que essa habilidade é essencial para o processo criativo do estudante, fazendo com que

ele desenvolva um maior repertório e, consequentemente, impacte positivamente no seu desempenho no Exame.

#### <span id="page-13-0"></span>1.1 OBJETIVOS

O objetivo geral deste trabalho é desenvolver material didático instrucional na forma de vídeos para auxiliar na preparação de estudantes de Engenharia Elétrica para prova do Enade.

Além disso, para que o objetivo geral seja alcançado, são definidos os seguintes objetivos específicos:

- Verificar se os vídeos serão assistidos pelos estudantes;
- Analisar estatisticamente os resultados com a publicação do material.

### <span id="page-13-1"></span>1.2 ORGANIZAÇÃO DO TEXTO

Este trabalho está organizado em sete capítulos, descritos a seguir.

No Capítulo 2 será realizado o embasamento teórico a respeito do ensino à distância, o emprego de videoaulas no ensino e aprendizagem e o uso de simuladores para melhoria da experiência de aprendizagem nos Cursos de Graduação em Engenharia Elétrica.

No Capítulo 3 será apresentada a metodologia empregada para o desenvolvimento do material didático instrucional em forma de vídeos para preparação dos estudantes de Engenharia Elétrica para a prova do Enade.

No Capítulo 4 serão apresentados os resultados obtidos neste trabalho.

No Capítulo 5 serão apresentadas as conclusões e as sugestões de trabalhos futuros, com o intuito de continuar a linha de pesquisa apresentada neste trabalho.

No Capítulo 6 serão apresentados os artigos que foram publicados a partir deste trabalho.

Por fim, serão apresentadas as referências.

## <span id="page-14-0"></span>2 FUNDAMENTAÇÃO TEÓRICA

Neste capítulo estão apresentados os conceitos e definições referentes aos temas principais deste trabalho, tais como: Diretrizes, Curriculares Nacionais (DCN), Exame Nacional de Desempenho dos Estudantes (ENADE), ensino à distância e seus resultados esperados, emprego de videoaulas no ensino e aprendizagem e o uso de simuladores para aprendizagem são descritos nas seções a seguir.

#### <span id="page-14-1"></span>2.1 DIRETRIZES CURRICULARES NACIONAIS (DCN)

As Diretrizes Curriculares Nacionais (DCN) foram instituídas por meio de uma resolução do Conselho Nacional de Educação (CNE) e da Câmara de Educação Superior (CES), a Resolução CNE/CES nº 2, de 22 de abril de 2019. Essa resolução alterou as Diretrizes Curriculares Nacionais dos cursos de graduação em Engenharia, publicadas anteriormente no ano de 2002, a serem adotadas na organização curricular das Instituições do Sistema de Educação Superior do País.

Uma das principais mudanças foi a implementação do estimulo de metodologias para aprendizagem ativa, como uma forma de promover a educação mais centrada no aluno. Isso se fez necessário, pois uma das competências do engenheiro é criar e projetar soluções criativas, desejáveis e viáveis tanto economicamente quanto tecnicamente, nos contextos em que serão aplicadas (CNE, 2019).

A partir das DCNs o ensino de graduação possui os princípios, fundamentos, condições e procedimentos para a formação de engenheiros, desenvolvimento e avaliação dos Projetos Pedagógicos dos Cursos, os PPC. No seu artigo 3º, o curso de graduação em engenharia tem como o perfil do egresso/profissional o engenheiro, com formação humanista, crítica e reflexiva apto a pesquisar, desenvolver, adaptar e utilizar novas tecnologias, com atuação inovadora e empreendedora, atendendo as demandas da sociedade de forma crítica e criativa.

# <span id="page-15-0"></span>2.2 EXAME NACIONAL DE DESEMPENHO DOS ESTUDANTES (ENADE)

O Enade é feito de acordo com os conteúdos programáticos vistos nas Diretrizes Curriculares Nacionais (DCN) que indicam qual a organização curricular dos cursos de graduação. Nesse contexto, a avaliação consiste em questões de múltipla escolha e dissertativas voltadas para os conhecimentos gerais e específicos de estudantes, sendo realizada de forma trienal tendo sua primeira edição no ano de 2004.

Os resultados das avaliações baseiam-se em dois tipos de questões: o primeiro, o denominado de Componente Geral de Formação sendo composta por conteúdos voltados aos conhecimentos gerais, interpretações de textos e tabelas; e o segundo, chamado de Componente de Conhecimentos Específicos, que contempla perguntas técnicas de cada área de atuação (CARDOSO, 2019). No caso de Engenharia Elétrica, os conteúdos cobrados vão desde as disciplinas mais básicas, como cálculo, física e programação, até as essenciais, como máquinas elétricas, circuitos elétricos, eletrônica, entre outras.

Portanto, a Nota dos Concluintes no Enade (NC) do curso de graduação é o valor final que caracteriza o desempenho do estudante no respectivo curso de graduação. Essa nota é calculada com base em uma média ponderada, sendo 25% do peso da nota da Formação Geral (FG) e 75% do peso do Componente Específico (CE) (INEP, 2018). Esta nota é a principal variável para determinação do conceito Enade do curso. A equação para o cálculo da nota está apresentada em (1):

$$
NC = 0.25 * FG + 0.75 * CE \tag{1}
$$

Por meio da nota dos concluintes é possível classificar o Conceito Enade do curso. Esse conceito é uma variável discreta que assume valores de 1 à 5, resultado da conversão da Nota dos Concluintes no Enade (NC) do curso de graduação como indicado na Tabela 1, em que X indica o valor contínuo atingido ao final da avaliação (INEP, 2018).

| <b>Conceito Enade</b>       | Valor Contínuo          |
|-----------------------------|-------------------------|
|                             | $0.000 \le X \le 0.945$ |
| $\mathcal{D}_{\mathcal{L}}$ | $0.945 \le X \le 1.945$ |
| 3                           | $1,945 \le X \le 2,945$ |
| 4                           | $2,945 \le X \le 3,945$ |
|                             | $3,945 \le X \le 5,000$ |
|                             |                         |

Tabela 1 – Conversão do Conceito Enade.

Fonte: INEP (2018).

Na Tabela 1, estão contidos os conceitos de 1 à 5. Segundo TOZZI (2020) o conceito Enade 5 são considerados cursos muito bons, contribuindo para o Conceito Preliminar do Curso (CPC).

Esse conceito é essencial para que possa ser feita uma parametrização dos cursos de acordo com a nota dos estudantes que realizam a avaliação do Enade. Instituições que possuem conceito 5 são aquelas que atingem níveis de excelência em seus cursos tanto na formação geral como no conteúdo específicos. Segundo TOZZI (2020), analisar esses dados e compará-los permite que seja possível verificar a formação dos concluintes e propor soluções com o intuito de melhorar a experiência de aprendizagem fornecida nos cursos.

Além disso, a prova do Enade é elaborada de uma forma em que os concluintes possam visualizar aplicações práticas de conteúdos vistos em sala de aula. Percebe-se que as suas questões possuem uma estrutura padrão como descrita em seu edital (INEP, 2018). Todas elas iniciam-se com uma contextualização que busca conectar o conteúdo com alguma aplicação ou citar a importância do conteúdo. Em seguida, é descrito o comando do item, que é referente à pergunta da questão e em seguida as alternativas que possuíam apenas um item correto, os quais podem ser observados na Figura 2.

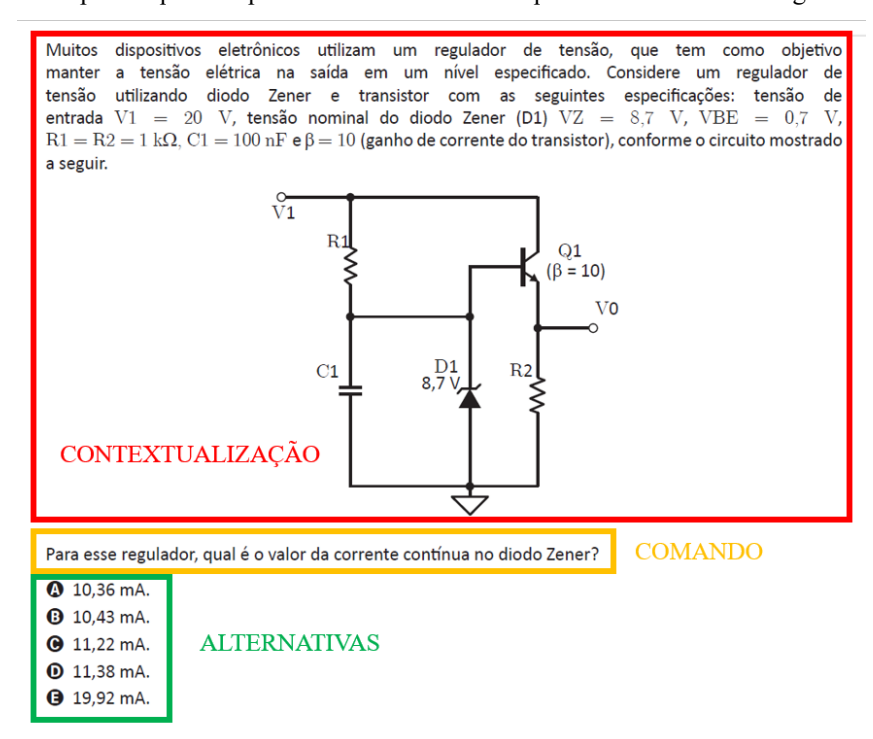

Figura 2 – Exemplo de questão que mostra a estrutura das questões do Enade de Engenharia Elétrica.

Fonte: Adaptado de Inep (2019).

Na Figura 2, observase a questão 25 da prova do Enade 2019 de Engenharia Elétrica que trata de um circuito regulador de tensão. Nota-se que no começo da contextualização o elaborador ressalta a importância de conhecer esse circuito com a frase: "muitos dispositivos eletrônicos utilizam um regulador de tensão". Em seguida, ele descreve cada elemento do circuito para que seja possível resolver a questão.

Mediante essa análise, é possível perceber que a avaliação busca familiarizar o estudante com os conteúdos abordados em sua formação, geralmente, com uma aplicação prática do conteúdo ou tratando da sua importância para o desenvolvimento da tecnologia.

### <span id="page-17-0"></span>2.3 O ENSINO A DISTÂNCIA

Segundo dados do último Censo da Educação a Distância das instituições da Rede *Laureate International Universities* no Brasil (EAD.BR, 2018), referente ao ano de 2018 e publicado pela Associação Brasileira de Educação à Distância (ABED), o número de alunos matriculados em todas as modalidades de EAD cresceu mais de 20% em comparação ao censo do ano anterior. De acordo com o censo da educação superior de 2018, divulgado pelo Instituto Nacional de Estudos e Pesquisas Educacionais Anísio Teixeira (INEP), as novas matrículas, em cursos de graduação a distância representam 40% do total de ingressantes de todo país.

Esse tipo de ensino que já possuía um crescimento considerável foi intensificado durante a pandemia do COVID19 devido às medidas de isolamento social que causaram um impacto direto no setor educacional. Segundo a Organização Mundial das Nações Unidas para Educação, Ciência e Cultura (UNESCO), 190 países fecharam suas universidade e escolas, atingindo mais de 1,5 bilhões de estudantes. Isso representa cerca de aproximadamente 90% dos estudantes de todo mundo.

Na atualidade, o EAD continua a se expandir em todo mundo possuindo um impacto positivo no ensino da engenharia. De acordo com SKLYAROV (2010), o uso de ferramentas EAD tais como: modelos de laboratórios, tutoriais, exemplos com finalidade educativa e materiais complementares aumentam a eficiência e a produtividade do ensino na área de engenharia. Portanto, desenvolver materiais didáticos instrucionais é mais uma ferramenta para melhorar os indicadores de qualidade dos cursos de graduação do Brasil.

#### <span id="page-18-0"></span>2.4 O EMPREGO DE VIDEOAULAS NA EDUCAÇÃO

Com base no crescimento do ensino e aprendizagem nos meios digitais e, buscando o aumento do rendimento dos alunos, observa-se a necessidade da integralização de recursos tecnológicos no ambiente de aula. A eficiência do uso de recursos audiovisuais perante os alunos pode ser observada como descrito por Bleicher (2009), considerando que 40% das pessoas respondem melhor a estímulos audiovisuais do que a texto, onde o cérebro humano processa esses estímulos 60 mil vezes mais rápido do que a velocidade com que ele processa as palavras.

A inserção de recursos audiovisuais em sala de aula como instrumento didático chegou ao Brasil na década de 80 e a sua popularização como instrumento de dinamização do processo só se verifica na década de 90 (LIMA, 2001). O uso dessas ferramentas não busca substituir de nenhuma maneira as aulas de formação do estudante, mas sim uma forma do estudante se familiarizar com os conteúdos vistos. Isso está alinhado com a às DCNs para o curso de Engenharia.

Uma das grandes problemáticas da utilização de videoaulas é a concentração do estudante, tendo em vista que a mente do estudante divaga tipicamente entre 20% a 40% do tempo em que se assiste um vídeo, a consequência disso para os estudantes é que

quanto mais eles divagam, menos compreendem (GOLEMAN,2014). Segundo González (2010) vídeos curtos maximizam a concentração e o aprendizado, no qual é preferível quatro vídeos de em torno de 12 minutos cada, do que um único vídeo de 45 minutos com todo o conteúdo. Nesse sentido,

### <span id="page-19-0"></span>2.5 O USO DE SIMULADORES NO ENSINO DE ENGENHARIA

### ELÉTRICA

Segundo Coelho (2002), uma das formas de ensinar conteúdos de maneira clara e objetiva que promova o aprendizado significativo dos estudantes é a utilização de simulações interativas, nas quais o aprendiz pode alterar vários parâmetros da simulação e verificar as mudanças ocorridas.

Portanto, as simulações são consideradas por muitos uma ferramenta de aprendizagem eficiente, principalmente para visualização de fenômenos abstratos para serem visualizados apenas com o uso da imaginação. De acordo com Medeiros e Medeiros (2002), fenômenos que acontecem muito lentamente ou extremamente rápidos devem ser adotados o uso de simuladores, buscando facilitar a visualização por parte do estudante.

Nesse sentido, no ensino da engenharia, física e matemática, as simulações possibilitam ir além das fórmulas e cálculos de parâmetros (GOMES, 2020). Essas ferramentas digitais permitem:

- Analisar e investigar problemas;
- Levantar e testar hipóteses;
- Utilizar códigos e símbolos para representação dos fenômenos analisados;
- Elaborar teorias e modelos para solução de problemas.

Por exemplo, na engenharia elétrica existem alguns simuladores que podem corroborar com o processo de ensino e aprendizagem, os quais podem ser observados na Tabela 2.

| <b>Nome</b>         | <b>Desenvolvedor</b> | Descrição                                                 |
|---------------------|----------------------|-----------------------------------------------------------|
| EveryCircuit ®      | Muse Maze            | Simulador de circuitos elétricos que permite visualizar o |
|                     |                      | comportamento, alterar parâmetros e construir circuitos.  |
| Falstad@            | Java                 | Simulador de circuitos eletrônicos animados.              |
| Google Planilhas    | Google               | Desenvolvedor de planilhas on-line colaborativas          |
| $^{\circledR}$      |                      |                                                           |
| Google Colab ®      | Google               | O Colab ou "Colaboratory" permite escrever e executar     |
|                     |                      | códigos em <i>Python</i> no navegador.                    |
| <b>GNU</b> Octave ® | John W. Eaton        | É uma linguagem computacional, desenvolvida para          |
|                     |                      | computação matemática                                     |
| $Clic02$ Edit $\Re$ | WEG Industrias       | Permite desenvolver a linguagem de programação            |
|                     | S.A.                 | Ladder utilizada em comandos elétricos                    |

Tabela 2 – *Softwares* utilizados como ferramenta de simulação.

Os *softwares* mostrados na Tabela 2 serão apresentados nas seções seguintes.

#### <span id="page-20-0"></span>2.5.1 SIMULADORES DE CIRCUITOS ELÉTRICOS E ELETRÔNICOS

Um dos simuladores *online* disponíveis é o *EveryCircuit®*, desenvolvido pela Muse Maze. O *EveryCircuit®* é um aplicativo que busca transformar o processo de aprendizado de circuitos elétricos e eletrônicos, permitindo a construção e visualização dinâmica de circuitos eletrônicos, dos mais básicos aos mais complexos. A utilização desse recurso pode ser observada na Figura 3.

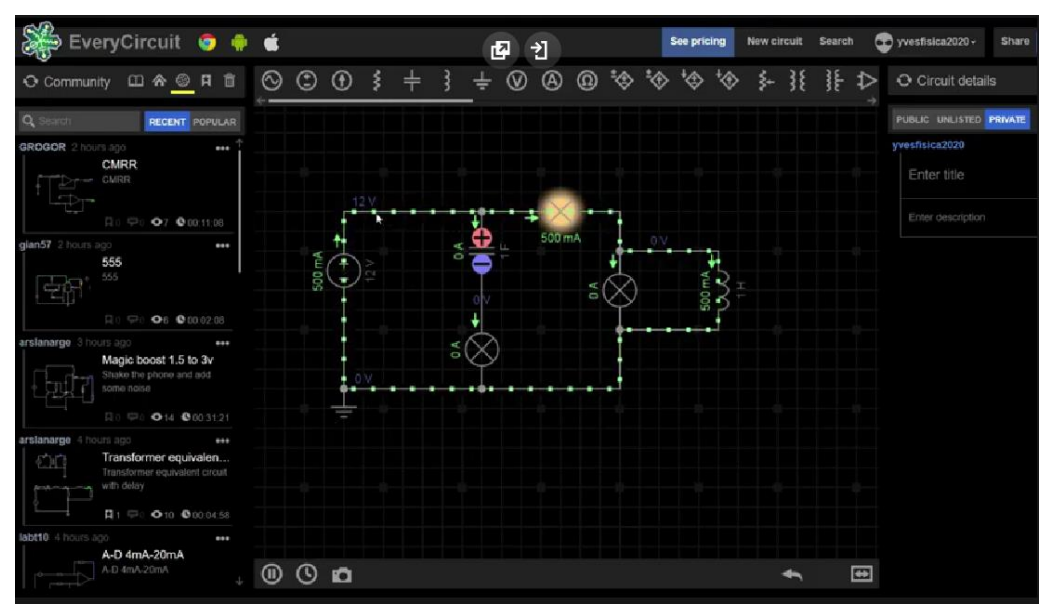

Figura 3 Utilização do *EveryCircuit®*.

Fonte: Adaptado de MUZE, 2022.

Na Figura 3, é possível observar a variedade de cores que permite ao estudante observar o fluxo de carga dos elementos com as suas respectivas quantidades. Além disso, pode-se observar a luminosidade de lâmpadas e a polaridade das placas de um capacitor, tornando a experiência de aprendizagem única.

Outro simulador de circuitos elétricos e eletrônicos é o *Falstad* ® em que é possível montar e simular circuitos, o qual pode ser observado na Figura 4.

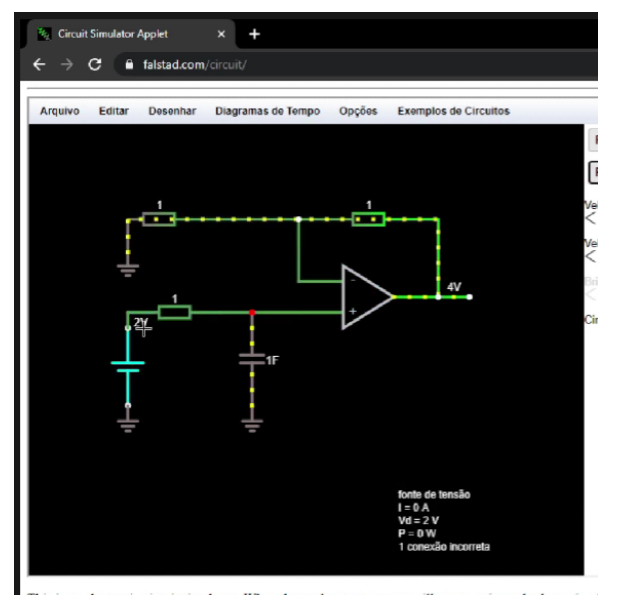

Figura 4 Aplicação de Circuitos no *Falstad®*.

Fonte: Adaptado de Java, 2022.

Nele é possível controlar a velocidade de simulação, retirar e inserir componentes, bem como visualizar gráficos e diagramas.

#### <span id="page-22-0"></span>2.5.2 SIMULADORES COM LINGUAGEM COMPUTACIONAL

De acordo com as DCNs, o egresso/profissional de engenharia elétrica deve ser capaz de utilizar as novas tecnologias e para isso, atualmente, é necessário o domínio da interpretação e construção de gráficos, bem como ser capaz de construir código de programação para descrever comportamentos de sistemas dinâmicos e elétricos.

Essas ferramentas computacionais podem ajudar a compreender questões dos conteúdos de controle analógico e digital, princípios da comunicação, circuitos elétricos e sistemas elétricos. Uma das ferramentas mais simples que podem ser utilizadas é o Google Planilhas®, a qual pode ser observada na Figura 5.

|                |                   | BUCK-BOOST ☆ 面 △ Alterações salvas no Drive | Arquivo Editar Ver Inserir Formatar Dados Ferramentas Exte |
|----------------|-------------------|---------------------------------------------|------------------------------------------------------------|
|                |                   |                                             | ~ 画 戸 150% → R\$ % .0_ .00_123 → Padrão (Ari → 10          |
|                | $ \sqrt{x}$   0.6 |                                             |                                                            |
|                | A                 | B                                           | C                                                          |
|                | Parâmetro         | Valor                                       |                                                            |
|                | Vi (V)            | 24,00                                       |                                                            |
|                | fs $(Hz)$         | 50.000,00                                   |                                                            |
|                | Ts(s)             | 0,0000200                                   |                                                            |
|                |                   |                                             |                                                            |
|                | D                 | Vo (V)                                      | Tipo                                                       |
|                | 0,00              | 0,00                                        | <b>ABAIXADOR</b>                                           |
| ö              | 0,10              | 2.67                                        | <b>ABAIXADOR</b>                                           |
| 1              | 0.20              | 6.00                                        | <b>ABAIXADOR</b>                                           |
| $\overline{2}$ | 0,30              | 10,29                                       | <b>ABAIXADOR</b>                                           |
| $\overline{3}$ | 0.40              | 16,00                                       | <b>ABAIXADOR</b>                                           |
| 4              | 0,50              | 24,00                                       |                                                            |
| 5              | 0.60              | 36,00                                       | <b>ELEVADOR</b>                                            |
| 6              | 0,70              | 56,00                                       | <b>ELEVADOR</b>                                            |
| $\overline{7}$ | 0.80              | 96,00                                       | <b>ELEVADOR</b>                                            |
| 8              | 0,90              | 216,00                                      | <b>ELEVADOR</b>                                            |

Figura 5 Utilização do Google Planilhas®.

Fonte: Adaptado de Google Planilhas, 2022.

Nele é possível inserir tabelas, plotar gráficos, criar filtros e realizar análise de dados. Além disso, a mês fornece uma funcionalidade chamada "Explore" que permite ao usuário funcionalidade adicionais por meio do aprendizado de máquina.

Outro recurso da Google que pode auxiliar na criação de videoaulas para o curso de Engenharia Elétrica é o Google Colab ®. Nele é possível criar e executar códigos na linguagem de programação *Python*. O uso dessa ferramenta pode ser observado na Figura 6.

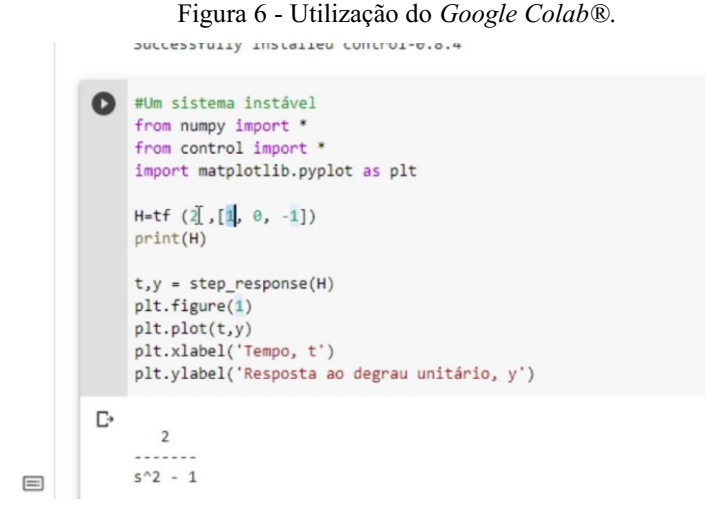

Fonte: Adaptado de Google Colab, 2022.

Na Figura 6, é possível simular sistemas de controle e comunicações e observa seus comportamentos por meio da linguagem de programação *Python*, o uso da ferramenta permite além de analisar os comportamentos dos sistemas também realizar a plotagem de gráficos

Ainda na utilização de códigos de programação podese utilizar o *GNU Octave*  que é uma linguagem computacional, desenvolvida para computação matemática com ele foi possível simular os códigos presentes em questões do Enade e verificar os seus possíveis resultados, os quais podem ser observados na Figura 7.

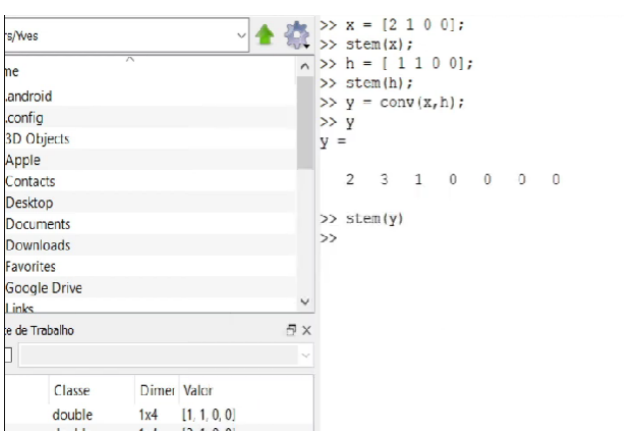

Figura 7 Aplicações utilizando o GNU *Octave®*.

Fonte: Adaptado de EATON, 2022.

#### <span id="page-23-0"></span>2.5.3 SIMULADOR DE COMANDOS ELÉTRICOS

Um dos outros conteúdos bastante importantes para formação do Engenheiro Eletricista é comandos elétricos, principalmente, as aplicações que envolvem o uso do Controlador Lógico Programável (CLP) que é bastante utilizado no setor industrial, sobretudo em sistemas de acionamentos, controle de processos, manipulação de temperatura, pressão vazão, nível e outras grandezas. Uma das linguagens de programação do CLP é a *Ladder*, por possuir uma similaridade com comandos lógicos. Para isso, o *software* Clic02 Edit (WEG, 2022) pode auxiliar na compreensão desse conteúdo, no qual pode ser observado na Figura 8.

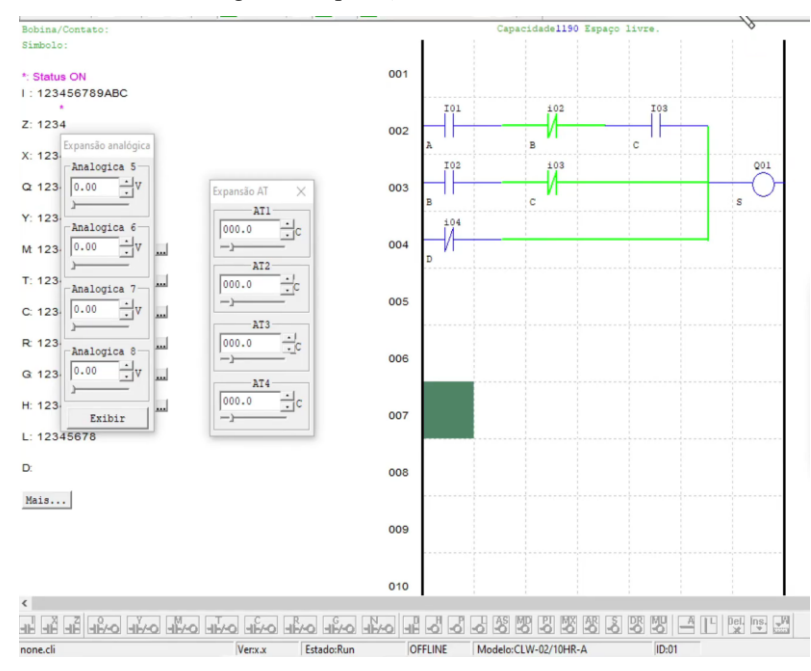

Figura 8 Aplicação utilizando o *Clic02 Edit®*.

Fonte: Adaptado de WEG Industrias S.A., 2022.

Na Figura 8, é possível observar o código em *Ladder* que representa um sistema do CLP utilizado em comando elétricos, o uso da ferramenta permite analisar a programação do CLP, bem como enviar esses códigos para o CLP com o objetivo de progamá-lo. Assim, é possível mostrar aos estudantes um passo a passo de como utilizar a ferramenta e compreender melhor os conteúdos abordados em comandos elétricos.

Portanto, o uso desses recursos tecnológicos, como esses mostrados anteriormente, em sala de aula colabora com o processo de ensino e aprendizagem. Além disso, essa proposta está alinhada com as DCNs para atender as demandas do presente e do futuro, bem como implementar metodologias de aprendizagem ativas que podem aumentar os indicadores de qualidade dos cursos de graduação de Engenharia Elétrica, tendo em vista que o uso desses simuladores pode auxiliar de forma profunda o aprendizado da Engenharia Elétrica (SANTOS, 2021).

### <span id="page-25-0"></span>3 METODOLOGIA

Neste capítulo, são apresentados os procedimentos utilizados para o desenvolvimento do material didático instrucional em forma de vídeos para preparação dos estudantes de Engenharia Elétrica para a prova do Enade. Os procedimentos são baseados nas etapas abaixo:

- Análise de questões das edições da prova do Enade;
- Elaboração de roteiro;
- Separação de material para desenvolvimento das videoaulas
- Gravação das videoaulas;
- Edição das videoaulas;
- Publicação das videoaulas;
- Acompanhamento de visualizações e comentários.

Essas etapas serão mais bem detalhadas nas subseções a seguir.

### <span id="page-25-1"></span>3.1 ANÁLISE DE QUESTÕES DAS EDIÇÕES DA PROVA DO ENADE

Inicialmente foram coletados provas e gabaritos das edições anteriores da prova do Enade (INEP) buscando pelos anos correspondentes à aplicação nos cursos de Bacharelado em Engenharia Elétrica. Como as edições são aplicadas em forma trienal, foram coletadas as provas e gabaritos das edições 2005, 2008, 2011, 2014, 2017 e 2019.

Após a coleta das provas e gabaritos, podese verificar a quantidade de itens relacionadas à formação dos estudantes. Foram coletadas 180 questões de conteúdo específicos dos anos de 2005 à 2009, os quais podem ser observados na Tabela 3.

| Edição | Quantidade de itens nas |
|--------|-------------------------|
|        | edições                 |
| 2005   | 30                      |
| 2008   | 30                      |
| 2011   | 30                      |
| 2014   | 30                      |
| 2017   | 30                      |
| 2019   | 30                      |
| Total  | 180                     |
|        |                         |

Tabela 3 – Quantidade de itens realizados por edição.

Buscou-se priorizar a resolução das seguintes questões:

- Questões de conteúdo específicos: por representar 75% da nota dos estudantes no Enade;
- Itens simuláveis: itens que possam ser simulados com *softwares* para melhor compreensão da resolução.

### <span id="page-26-0"></span>3.2 PREPARAÇÃO DE CONTEÚDOS EM FORMA DE ROTEIRO

Após a coleta das questões do Enade foi possível separar os conteúdos que seriam abordados nas videoaulas, sendo o conteúdo do vídeo mais focado na resolução das questões e simulação de circuitos e códigos de programação, quando possíveis.

O roteiro utilizado nas videoaulas pode ser observado na Tabela 4.

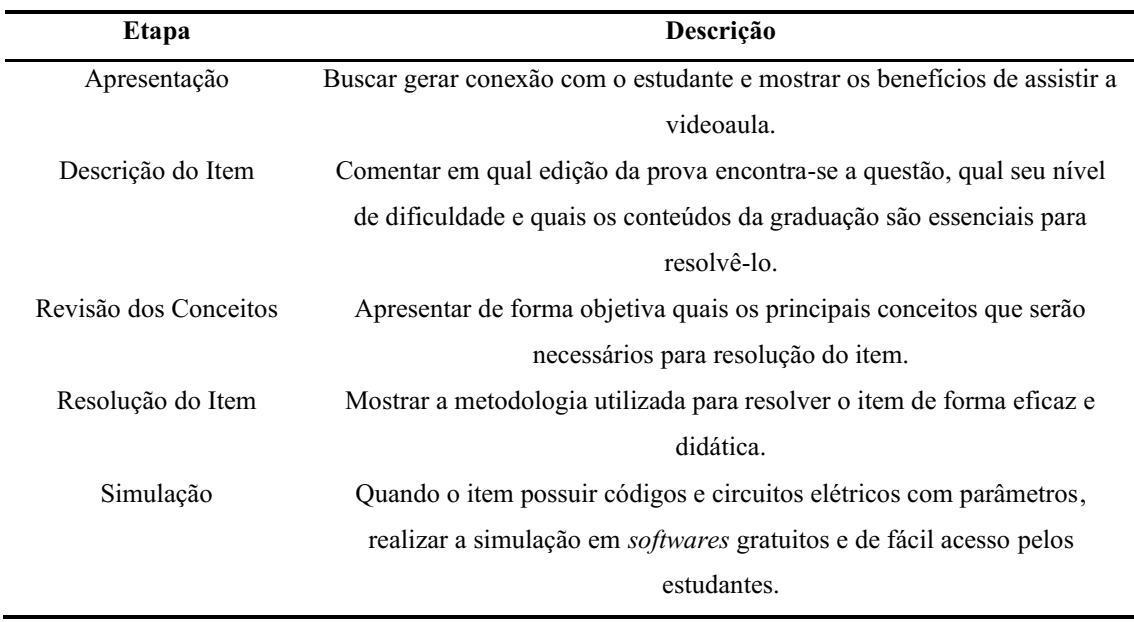

Tabela 4 – Etapas para Produção do Roteiro.

Fonte: Autor, 2022.

Na Tabela 4, é apresentado o modelo utilizado para criação do roteiro. O roteiro em questão é geral e pode ser amplamente utilizado para criação de videoaulas de qualquer curso. Todos os vídeos gravados nesse trabalho utilizaram essa metodologia.

# <span id="page-27-0"></span>3.3 SEPARAÇÃO DO MATERIAL PARA DESENVOLVIMENTO DAS VIDEOAULAS

Com a versão final dos roteiros pronta, buscou-se desenvolver uma estrutura para a gravação dos vídeos. Foi necessário adquirir equipamentos audiovisuais com o objetivo de entregar uma videoaula com imagens nítidas e balanceadas, bem como com um áudio de qualidade. Além disso, foi necessário estudar e aplicar conceitos como: iluminação, captação de áudio e imagem, enquadramento da câmera e controle e equalização da voz, que serão melhor descritos ao longo desse trabalho.

Os primeiros vídeos foram gravados na sala de um conjunto habitacional devido ao isolamento social provocado pela COVID-19. Para as primeiras gravações foi utilizada uma técnica denominada de *overhead video recording* para isso foram necessários os seguintes equipamentos:

- Celular como câmera;
- Microfone de lapela;
- Suporte para enquadramento da imagem;
- Folha de papel A4 utilizado no desenvolvimento da resolução da questão
- Computador para utilização de um simulador disponibilizado gratuitamente pela Universidade do Colorado (PHET, 2022).

A utilização desses recursos pode ser observada na Figura 9.

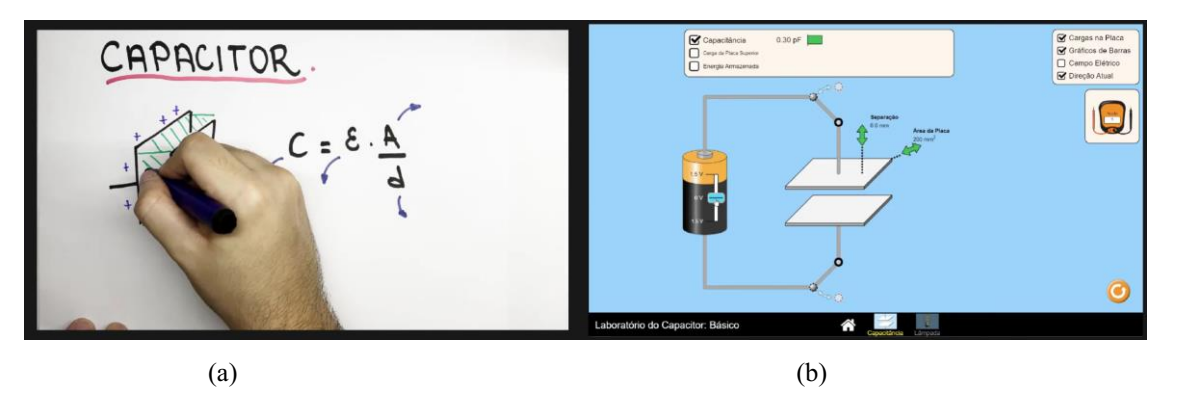

Figura 9 Gravação da primeira videoaula.

Fonte: (a) Autor, 2022. (b) Simulador PHET, 2021.

Após as primeiras tentativas de gravação dos primeiros vídeos foi possível adicionar outros recursos que colaboraram com a produção do conteúdo, tais como:

- Quadro branco;
- Lousa digital;
- Tripé para câmera;
- Câmera DSLR.

Para utilização câmera com *Digital Single Lens Reflex* (DSLR), esses são modelos de câmeras profissionais mais populares e que produzem imagens de alta qualidade, bem como oferecem foco automático, além de permitir a troca de lente.

Mediante essa gama de possibilidade foi necessário padronizar a configuração da câmera, para entregar uma imagem nítida e adequada para os estudantes, essas configurações podem ser observadas na Tabela 5.

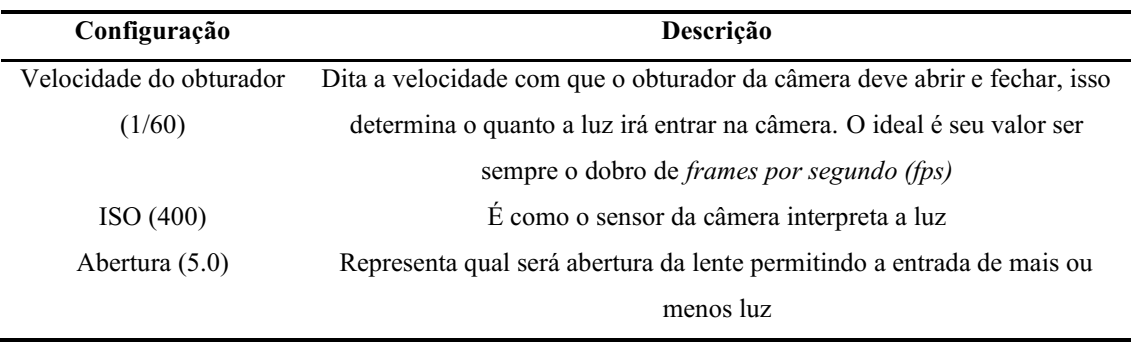

Tabela 5 – Configurações da Câmera DSLR para gravação dos vídeos.

Fonte: Autor, 2022.

As configurações observadas na Tabela 5, podem ser melhor observadas na Figura

10.

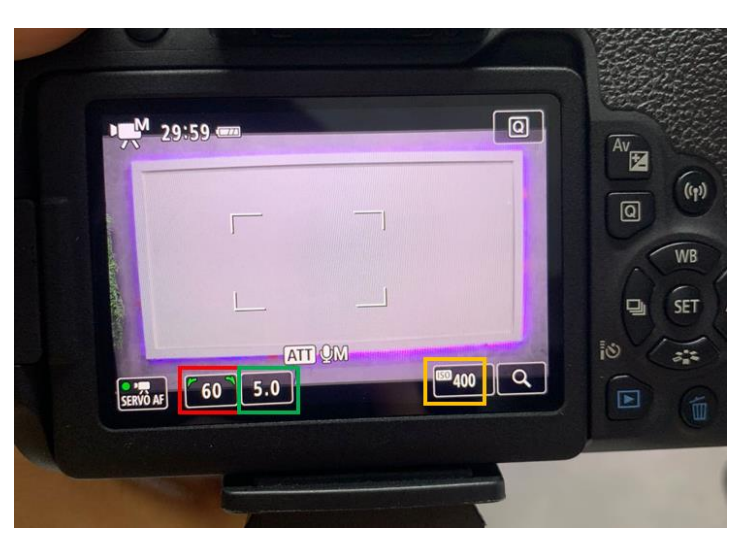

Figura 10 Configurações da câmera DSLR para gravação.

Fonte: Autor, 2022.

Na Figura 10 estão destacados a velocidade do obturador, abertura da lente e ISO representados respectivamente em vermelho, verde e amarelo. Essa configuração foi determinada por meio de testes no próprio estúdio.

Com a inserção desses recursos é possível ter a imagem do professor juntamente com a lousa com uma qualidade *High Definition* (HD), os quais podem ser observados na Figura 11.

#### Figura 11 Gravação das demais videoaulas.

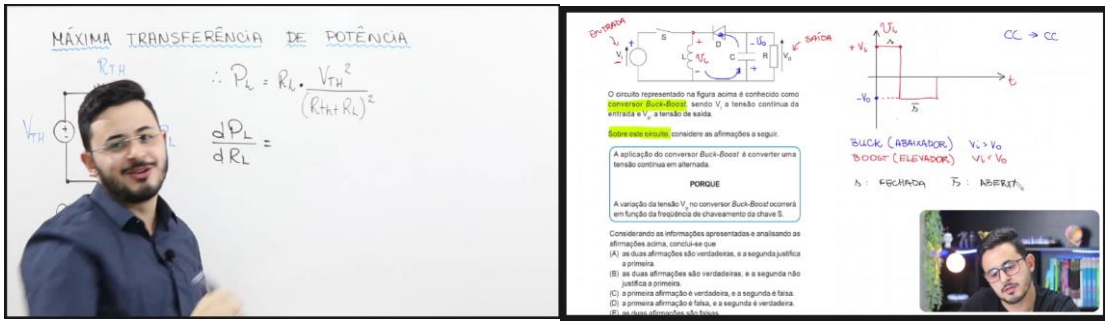

(a) Gravação em quadro branco (b) Gravação usando mesa digitalizadora

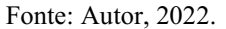

Para utilização do quadro branco é necessário posicionar dois pontos de luz a 45 graus do apresentador para que gerasse uma imagem nítida de tal forma que facilitasse a visualização do vídeo, essa técnica é denominada de iluminação de 3 pontos. O esquema de disposição dos equipamentos está mostrado na Figura 12. A iluminação de 3 pontos é uma técnica audiovisual que permite uma uniformidade no balanço das cores, bem como aumentar a nitidez da imagem para uma melhor experiência de aprendizagem do estudante e, consequentemente, a criação de contraste com as cores das canetas utilizadas. É necessário realizar o posicionamento da câmera de forma como mostrada na Figura 12 para evitar a criação de sombras na lousa que podem comprometer a visualização dos cálculos pelo estudante.

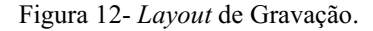

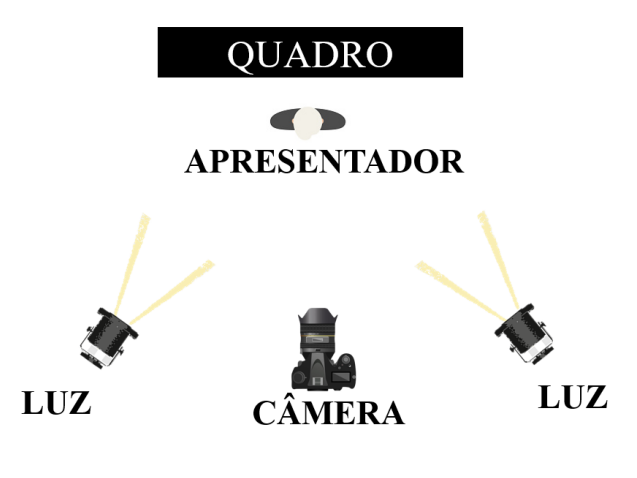

Fonte: Autor, 2022.

### <span id="page-31-0"></span>3.4 EDIÇÃO E PUBLICAÇÃO DO CONTEÚDO EM VÍDEO

Nessa etapa foram realizados os cortes, remoção de erros, seleção das melhores cenas, adição de imagens e figuras, destaques e legendas. Foi necessária a utilização de *softwares* de edição de vídeo para realizar os devidos ajustes no vídeo antes da publicação.

Esses vídeos produzidos foram armazenados no canal do YouTube cujo objetivo é facilitar o acesso dos estudantes sendo facilmente localizado pelos mecanismos de busca e pesquisa, o qual pode ser observado na Figura 13.

Figura 13 Vídeos publicados na plataforma de compartilhamento de conteúdo.

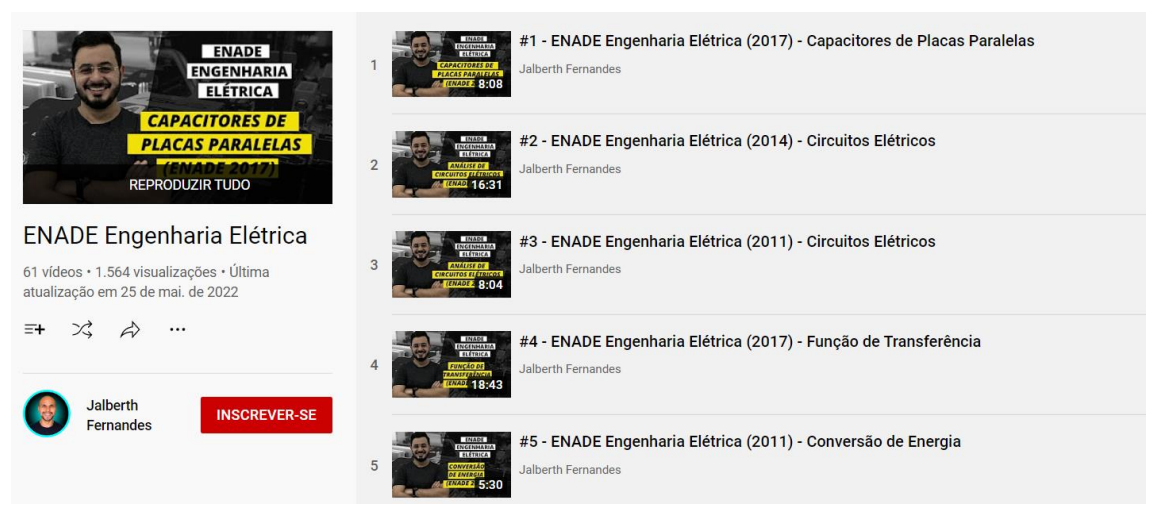

Fonte: Autor, 2022.

As videoaulas produzidas foram publicadas no YouTube, com o intuito de facilitar o acesso aos estudantes, como também demais profissionais que necessitem revisar os conteúdos abordados na graduação e cobrados na prova do Enade. O canal do YouTube onde estão as videoaulas pode ser acessado por meio do endereço abaixo.

#### [http://gg.gg/ee\\_enade](http://gg.gg/ee_enade)

As videoaulas produzidas foram divididas em uma questão por vídeo. Assim, os vídeos tornamse mais curtos e abordam apenas um único conteúdo. Esta disposição foi escolhida pelas seguintes vantagens: facilitar a localização de conteúdo específicos e tornar o ato de assistir mais dinâmico.

A fim de nortear a apresentação das videoaulas, foram realizados os roteiros de cada vídeo. Dessa forma, somente as informações necessárias para a aprendizagem e resolução do item foram apresentadas, evitando prolongamento dos vídeos e mantendo o foco no tema principal.

## <span id="page-32-0"></span>4 RESULTADOS

Neste capítulo serão apresentadas as análises dos resultados obtidos utilizando-se a metodologia descrita no capítulo anterior. A apresentação dos resultados está dividida em 3 seções. A primeira tratará quantidade de videoaulas produzidas e seu impacto com base na quantidade de questões coletadas; a segunda corresponde ao alcance e visualização das videoaulas onde serão listadas as formas como elas podem influenciar o desempenho dos estudantes no Enade.

### <span id="page-32-1"></span>4.1 VIDEOAULAS

Nesse trabalho já foram desenvolvidos 61 materiais didáticos instrucionais em forma de vídeos, os quais são apresentados nas Tabelas 6, 7, 8, 9 e 10.

|      | Conteúdo do             | Link de Acesso aos Vídeos                              |
|------|-------------------------|--------------------------------------------------------|
|      | <b>Vídeo</b>            |                                                        |
| 2017 | Capacitores de          | https://www.youtube.com/watch?v=-                      |
|      | <b>Placas Paralelas</b> | 1168mrfGBM&list=PLIHE326iMCHAo1-                       |
|      |                         | ojJRlgtKyu3u7IbOIx                                     |
| 2014 | Análise de              | https://www.youtube.com/watch?v=xtEbKXUMIUA&list=PL    |
|      | Circuitos Elétricos     | IHE326iMCHAo1-ojJRlgtKyu3u7IbOIx&index=2               |
| 2011 | Análise de              | https://www.youtube.com/watch?v=qK-                    |
|      | Circuitos Elétricos     | umEkpeZU&list=PLIHE326iMCHAo1-                         |
|      |                         | ojJRlgtKyu3u7IbOIx&index=3                             |
| 2017 | Função                  | https://www.youtube.com/watch?v=j7n08Iuy804&list=PLIHE |
|      | Transferência           | 326iMCHAo1-ojJRlgtKyu3u7IbOIx&index=4                  |
| 2011 | Conversão de            | https://www.youtube.com/watch?v=cKmC4cJ88Uc&list=PLI   |
|      | Energia                 | HE326iMCHAo1-ojJRlgtKyu3u7IbOIx&index=5                |
| 2014 | Diagrama Fasorial       | https://www.youtube.com/watch?v=JMLDOLL3vU0&list=PL    |
|      |                         | IHE326iMCHAo1-ojJRlgtKyu3u7IbOIx&index=6               |
| 2008 | Análise de              | https://www.youtube.com/watch?v=whdv7D6iB4M&list=PLI   |
|      | Circuitos Elétricos     | HE326iMCHAo1-ojJRlgtKyu3u7IbOIx&index=7                |
| 2014 | Análise de              | https://www.youtube.com/watch?v=fV9KOz7nAms&list=PLI   |
|      | Circuitos Elétricos     | HE326iMCHAo1-ojJRlgtKyu3u7IbOIx&index=8                |
|      | Edição                  |                                                        |

Tabela 6 – Listagem de videoaulas desenvolvidas.

| 9  | 2014 | Máxima              | https://www.youtube.com/watch?v=rdzu6815_xI&list=PLIHE |
|----|------|---------------------|--------------------------------------------------------|
|    |      | Transferência de    | 326iMCHAo1-ojJRlgtKyu3u7IbOIx&index=9                  |
|    |      | Potência            |                                                        |
| 10 | 2014 | Controlador de      | https://www.youtube.com/watch?v=kNzMudm5Xlc&list=PLI   |
|    |      | Luminosidade        | HE326iMCHAo1-ojJRlgtKyu3u7IbOIx&index=10               |
| 11 | 2014 | Potência Aparente   | https://www.youtube.com/watch?v=lUEHtKH1DMk&list=PL    |
|    |      |                     | IHE326iMCHA01-ojJRlgtKyu3u7IbOIx&index=11              |
| 12 | 2011 | Diodo Zener         | https://www.youtube.com/watch?v=0LVlLkqKO6w&list=PLI   |
|    |      |                     | HE326iMCHA01-ojJRlgtKyu3u7IbOIx&index=12               |
| 13 | 2017 | Análise de Sinais e | https://www.youtube.com/watch?v=-                      |
|    |      | Sistemas            | Z7_Rf1gkmU&list=PLIHE326iMCHAo1-                       |
|    |      |                     | ojJRlgtKyu3u7IbOIx&index=14                            |
| 14 | 2017 | Instalações         | https://www.youtube.com/watch?v=Ku-zPE-                |
|    |      | Elétricas           | ZuTk&list=PLIHE326iMCHAo1-                             |
|    |      |                     | ojJRlgtKyu3u7IbOIx&index=15                            |
| 15 | 2014 | Fluxo de Calor      | https://www.youtube.com/watch?v=Q-                     |
|    |      |                     | NUZMkk42U&list=PLIHE326iMCHAo1-                        |
|    |      |                     | ojJRlgtKyu3u7IbOIx&index=16                            |
| 16 | 2019 | Máxima              | https://www.youtube.com/watch?v=3YRi31baopg&list=PLIH  |
|    |      | Transferência de    | E326iMCHAo1-ojJRlgtKyu3u7IbOIx&index=17                |
|    |      | Potência            |                                                        |
| 17 | 2019 | Amplificadores      | https://www.youtube.com/watch?v=sB -                   |
|    |      | Operacionais        | IZVkgos&list=PLIHE326iMCHAo1-                          |
|    |      |                     | ojJRlgtKyu3u7IbOIx&index=18                            |
| 18 | 2019 | Cálculo Numérico    | https://www.youtube.com/watch?v=KizOXNLcdhk&list=PLI   |
|    |      |                     | HE326iMCHAo1-ojJRlgtKyu3u7IbOIx&index=19               |
| 19 | 2014 | Amplificadores      | https://www.youtube.com/watch?v=7O6DtZsblt8&list=PLIH  |
|    |      | Operacionais        | E326iMCHAo1-ojJRlgtKyu3u7IbOIx&index=20                |
| 20 | 2019 | Cálculo Numérico    | https://www.youtube.com/watch?v=KizOXNLcdhk&list=PLI   |
|    |      |                     | HE326iMCHAo1-ojJRlgtKyu3u7IbOIx&index=19               |
| 21 | 2014 | Amplificador Não    | https://www.youtube.com/watch?v=Ropihf0eirc&list=PLIHE |
|    |      | Inversor            | 326iMCHAo1-ojJRlgtKyu3u7IbOIx&index=22                 |
| 22 | 2014 | Processamento       | https://www.youtube.com/watch?v=KhFpu_9aylA&list=PLIH  |
|    |      | Digital de Sinais   | E326iMCHAo1-ojJRlgtKyu3u7IbOIx&index=21                |
| 23 | 2019 | Critério de Nyquist | https://www.youtube.com/watch?v=Ropihf0eirc&list=PLIHE |
|    |      |                     | 326iMCHAo1-ojJRlgtKyu3u7IbOIx&index=22                 |
| 24 | 2014 | Fluxo de Carga      | https://www.youtube.com/watch?v=F9G0Ct0NctI&list=PLIH  |
|    |      |                     | E326iMCHAo1-ojJRlgtKyu3u7IbOIx&index=23                |

Tabela 7 – Listagem de videoaulas desenvolvidas (Continuação – Parte 1).

| 25 | 2014 | CLP e Mapa de      | https://www.youtube.com/watch?v=2xU7VLjRyog&list=PLI   |
|----|------|--------------------|--------------------------------------------------------|
|    |      | Karnaugh           | HE326iMCHAo1-ojJRlgtKyu3u7IbOIx&index=24               |
| 26 | 2019 | Amplificador       | https://www.youtube.com/watch?v=nWSCMJSw4nA&list=P     |
|    |      | Somador Inversor   | LIHE326iMCHAo1-ojJRlgtKyu3u7IbOIx&index=25             |
| 27 | 2008 | Programação de     | https://www.youtube.com/watch?v=wl_MK0H4qrE&list=PLI   |
|    |      | Computadores-      | HE326iMCHAo1-ojJRlgtKyu3u7IbOIx&index=26               |
|    |      | Pseudocódigo       |                                                        |
| 28 | 2008 | Máquinas Elétricas | https://www.youtube.com/watch?v=aLwSWOVQg84&list=P     |
|    |      |                    | LIHE326iMCHAo1-ojJRlgtKyu3u7IbOIx&index=27             |
| 29 | 2008 | Termopar           | https://www.youtube.com/watch?v=Q79fFsSdhtI&list=PLIHE |
|    |      |                    | 326iMCHAo1-ojJRlgtKyu3u7IbOIx&index=28                 |
| 30 | 2005 | Controle Analógico | https://www.youtube.com/watch?v=Ek1WuU5Fc0w&list=PLI   |
|    |      |                    | HE326iMCHAo1-ojJRlgtKyu3u7IbOIx&index=29               |
| 31 | 2005 | Instalações        | https://www.youtube.com/watch?v=XWz70yvnaS0&list=PLI   |
|    |      | Elétricas          | HE326iMCHAo1-ojJRlgtKyu3u7IbOIx&index=30               |
| 32 | 2005 | Resistor           | https://www.youtube.com/watch?v=rb2sZ7j4Nac&list=PLIH  |
|    |      |                    | E326iMCHAo1-ojJRlgtKyu3u7IbOIx&index=31                |
| 33 | 2019 | Máquinas Elétricas | https://www.youtube.com/watch?v=48mCKAqsMls&list=PLI   |
|    |      |                    | HE326iMCHAo1-ojJRlgtKyu3u7IbOIx&index=32               |
| 34 | 2017 | Lei do             | https://www.youtube.com/watch?v=MHOgITRCoVg&list=PL    |
|    |      | Resfriamento de    | IHE326iMCHA01-ojJRlgtKyu3u7IbOIx&index=33              |
|    |      | Newton             |                                                        |
| 35 | 2017 | Amplificadores     | https://www.youtube.com/watch?v=JFccd-                 |
|    |      | Operacionais       | jKj2c&list=PLIHE326iMCHAo1-                            |
|    |      |                    | ojJRlgtKyu3u7IbOIx&index=34                            |
| 36 | 2017 | Controle Analógico | https://www.youtube.com/watch?v=2w1ho5_qNLU&list=PLI   |
|    |      |                    | HE326iMCHAo1-ojJRlgtKyu3u7IbOIx&index=35               |
| 37 | 2019 | Controlador Lógico | https://www.youtube.com/watch?v=bPqrLmCzP40&list=PLI   |
|    |      | Programável        | HE326iMCHAo1-ojJRlgtKyu3u7IbOIx&index=36               |
| 38 | 2019 | Controle Analógico | https://www.youtube.com/watch?v=yjSgIjY1rs8&list=PLIHE |
|    |      |                    | 326iMCHAo1-ojJRlgtKyu3u7IbOIx&index=37                 |
| 39 | 2011 | Eletrônica         | https://www.youtube.com/watch?v=OmhNA3oymjk&list=PLI   |
|    |      |                    | HE326iMCHA01-ojJRlgtKyu3u7IbOIx&index=38               |
| 40 | 2011 | Arquitetura de     | https://www.youtube.com/watch?v=yfHMrIcFxes&list=PLIH  |
|    |      | Sistemas Digitais  | E326iMCHAo1-ojJRlgtKyu3u7IbOIx&index=39                |
| 41 | 2011 | Análise Gráfica    | https://www.youtube.com/watch?v=ILj95cILTlo&list=PLIHE |
|    |      |                    | 326iMCHAo1-ojJRlgtKyu3u7IbOIx&index=40                 |

Tabela 8 – Listagem de videoaulas desenvolvidas (Continuação – Parte 2).

| 42 | 2011 | Materiais              | https://www.youtube.com/watch?v=R2E0Zs7mwwg&list=PLI  |
|----|------|------------------------|-------------------------------------------------------|
|    |      | Ferromagnéticos        | HE326iMCHAo1-ojJRlgtKyu3u7IbOIx&index=41              |
| 43 | 2011 | Método Científico      | https://www.youtube.com/watch?v=wu8hrYJ0j2Q&list=PLIH |
|    |      |                        | E326iMCHAo1-ojJRlgtKyu3u7IbOIx&index=42               |
| 44 | 2011 | Corrente de Linha      | https://www.youtube.com/watch?v=6R4rnqD193A&list=PLI  |
|    |      |                        | HE326iMCHA01-ojJRlgtKyu3u7IbOIx&index=43              |
| 45 | 2011 | Modulação AM           | https://www.youtube.com/watch?v=XA1ITf2D rE&list=PLI  |
|    |      | <b>DSB</b>             | HE326iMCHAo1-ojJRlgtKyu3u7IbOIx&index=44              |
| 46 | 2011 | Divisor de Tensão      | https://www.youtube.com/watch?v=9nLJ97tqf-            |
|    |      |                        | c&list=PLIHE326iMCHAo1-ojJRlgtKyu3u7IbOIx&index=45    |
| 47 | 2011 | Função                 | https://www.youtube.com/watch?v=YP0NNP0DWSY&list=P    |
|    |      | Transferência          | LIHE326iMCHAo1-ojJRlgtKyu3u7IbOIx&index=46            |
| 48 | 2019 | Instalações            | https://www.youtube.com/watch?v=Et8I6VrojnA&list=PLIH |
|    |      | Elétricas              | E326iMCHAo1-ojJRlgtKyu3u7IbOIx&index=47               |
| 49 | 2017 | Análise de Gráfico     | https://www.youtube.com/watch?v=M9AyKcgaC4k&list=PLI  |
|    |      |                        | HE326iMCHAo1-ojJRlgtKyu3u7IbOIx&index=48              |
| 50 | 2017 | Ciências dos           | https://www.youtube.com/watch?v=dfPzkqPJBgk&list=PLIH |
|    |      | Materiais              | E326iMCHAo1-ojJRlgtKyu3u7IbOIx&index=49               |
| 51 | 2017 | Mecânica dos           | https://www.youtube.com/watch?v=tifW588-              |
|    |      | Fluídos                | 5Dg&list=PLIHE326iMCHAo1-                             |
|    |      |                        | ojJRlgtKyu3u7IbOIx&index=50                           |
| 52 | 2017 | Transformador          | https://www.youtube.com/watch?v=q4cUbXI-              |
|    |      |                        | 6zo&list=PLIHE326iMCHAo1-                             |
|    |      |                        | ojJRlgtKyu3u7IbOIx&index=51                           |
| 53 | 2017 | Amplificador           | https://www.youtube.com/watch?v=iPO1ieJzV8s&list=PLIH |
|    |      | Operacional            | E326iMCHAo1-ojJRlgtKyu3u7IbOIx&index=52               |
| 54 | 2014 | Pseudocódigo           | https://www.youtube.com/watch?v=hgngfICSASY&list=PLI  |
|    |      |                        | HE326iMCHAo1-ojJRlgtKyu3u7IbOIx&index=53              |
| 55 | 2008 | Força Elástica         | https://www.youtube.com/watch?v=rRihk-                |
|    |      |                        | r24AQ&list=PLIHE326iMCHAo1-                           |
|    |      |                        | ojJRlgtKyu3u7IbOIx&index=54                           |
| 56 | 2005 | Análise de             | https://www.youtube.com/watch?v=J7irZpbDhbg&list=PLIH |
|    |      | Circuitos              | E326iMCHAo1-ojJRlgtKyu3u7IbOIx&index=55               |
| 57 | 2008 | Chuveiro Elétrico      | https://www.youtube.com/watch?v=4UyxemtujO4&list=PLIH |
|    |      |                        | E326iMCHAo1-ojJRlgtKyu3u7IbOIx&index=56               |
| 58 | 2014 | <b>Conversor Boost</b> | https://www.youtube.com/watch?v=k1qVJAnJk8g&list=PLIH |
|    |      |                        | E326iMCHAo1-ojJRlgtKyu3u7IbOIx&index=57               |

Tabela 9 – Listagem de videoaulas desenvolvidas (Continuação – Parte 3).

| 59 | 2019 | Conversor Buck- | https://www.youtube.com/watch?v=wqxD bkEEwI&list=PLI  |
|----|------|-----------------|-------------------------------------------------------|
|    |      | <b>Boost</b>    | HE326iMCHA01-ojJRlgtKyu3u7IbOIx&index=58              |
| 60 | 2019 | Indutor         | https://www.youtube.com/watch?v=BOyxgxl9Mek&list=PLI  |
|    |      |                 | HE326iMCHA01-ojJRlgtKyu3u7IbOIx&index=59              |
| 61 | 2019 | Análise de SWOT | https://www.youtube.com/watch?v=tj7n2KX93zw&list=PLIH |
|    |      |                 | E326iMCHAo1-ojJRlgtKyu3u7IbOIx&index=60               |
|    |      |                 |                                                       |

Tabela 10 – Listagem de videoaulas desenvolvidas (Continuação – Parte 4).

Esses 61 vídeos, fazem parte de uma possível solução para aumentar os indicadores de qualidade da prova do Enade, tendo em vista a grande a variedade de assuntos abordados nas questões, que engloba boa parte dos conteúdos vistos em Engenharia Elétrica. A distribuição das questões resolvidas por assuntos, pode ser observada na Figura 14.

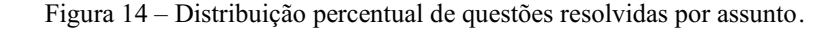

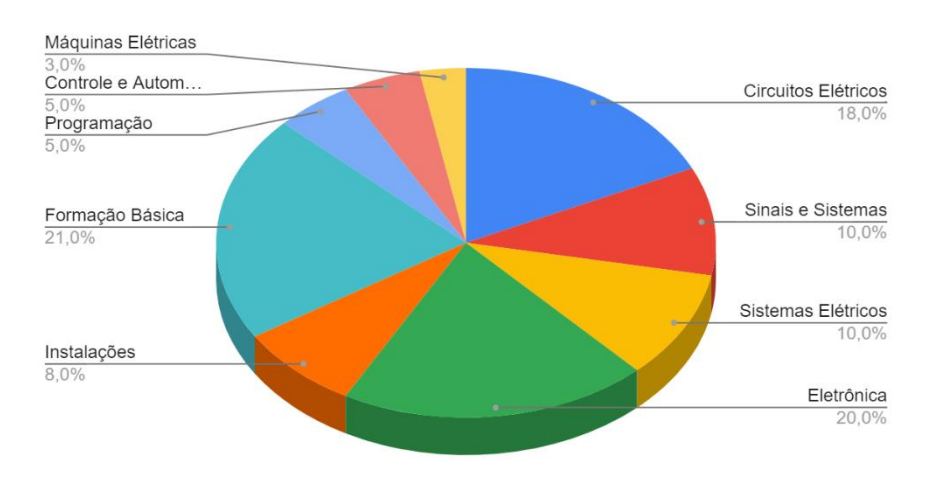

Fonte: Autor, 2022.

As videoaulas abordaram os mais diversos conteúdo da formação de graduação em Engenharia Elétrica, tais como: circuitos elétricos, sinais e sistemas, sistemas elétricos, eletrônica, formação básica (interpretação, física e cálculo), programação, controle a automação e máquinas elétricas, contento boa parte dos conteúdos vistos na formação de Engenharia Elétrica.

Para compreender o impacto dessa ferramenta de ensino, é preciso entender que o projeto iniciou a dois anos atrás, em julho de 2020, com a publicação do primeiro vídeo tratando de capacitores de placas paralelas, onde foi revisado o conceito de capacitor visto na graduação, em seguida o procedimento para resolução da questão e pôr fim a utilização do simulador que permitiu verificar o comportamento do dispositivo e verificar suas mudanças características. Essa videoaula já possui 470 visualizações, até o momento da escrita deste trabalho, fornecendo ao estudante uma melhor preparação para o exame.

Atualmente, esse conjunto de videoaulas possui 5.585 impressões, 1.662 visualizações e 28,8 horas de exibição, isso pode ser observado na Figura 15.

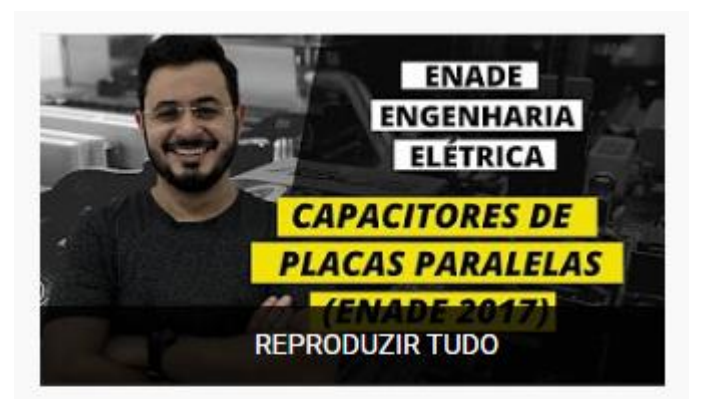

Figura 15 Número de visualizações.

## **ENADE Engenharia Elétrica**

61 vídeos · 1.662 visualizações · Última atualização em 25 de mai. de 2022

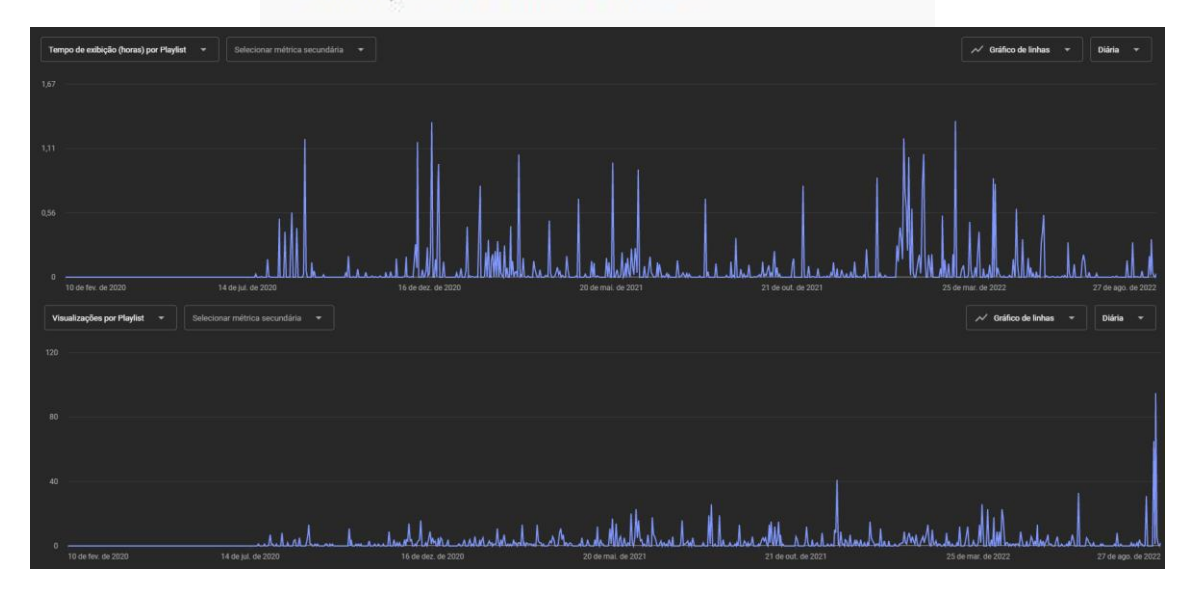

#### Fonte: Autor, 2022.

Até o presente momento foram resolvidas 33% de todas as questões de conteúdo específico das provas do Enade de Engenharia Elétrica, os quais podem ser observados na Tabela 11.

| Edição | Quantidade de itens<br>gravados | Quantidade de itens<br>existentes | Porcentagem de conteúdo<br>produzido |
|--------|---------------------------------|-----------------------------------|--------------------------------------|
| 2005   | $\overline{4}$                  | 30                                | 13%                                  |
| 2008   | 6                               | 30                                | 20%                                  |
| 2011   | 12                              | 30                                | 40%                                  |
| 2014   | 14                              | 30                                | 47%                                  |
| 2017   | 12                              | 30                                | 40%                                  |
| 2019   | 13                              | 30                                | 43%                                  |
| Total  | 61                              | 180                               | 33%                                  |

Tabela 11 – Quantidade de itens realizados por edição.

Na Tabela 11, é possível observar as edições da prova, a quantidade de itens gravados por edição, a quantidade de itens existentes e pôr fim a porcentagem do conteúdo produzido por cada prova.

Observa-se que as prova de 2019 passa dos 40%, isso se deu ao fato de que em muitas resoluções desse presente ano os estudantes comentavam, solicitando mais questões dessa edição, no qual pode ser observado na Figura 16.

#### Figura 16 Comentário sobre as videoaulas.

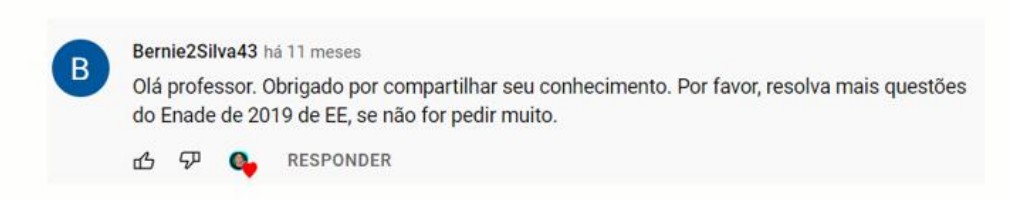

#### Fonte: Autor, 2022.

Com essa quantidade de videoaulas, o estudante possui uma ferramenta única para desenvolvimento de sua formação profissional e, consequentemente, melhorar seu desempenho na prova do Enade. Além da melhora nos indicadores do Enade, o uso dessa ferramenta permite estender o conteúdo visto na universidade para a comunidade, bem como universidades de todo o Brasil, além de outros países, tais como Moçambique, Portugal e Angola, os quais podem ser observados na Figura 17.

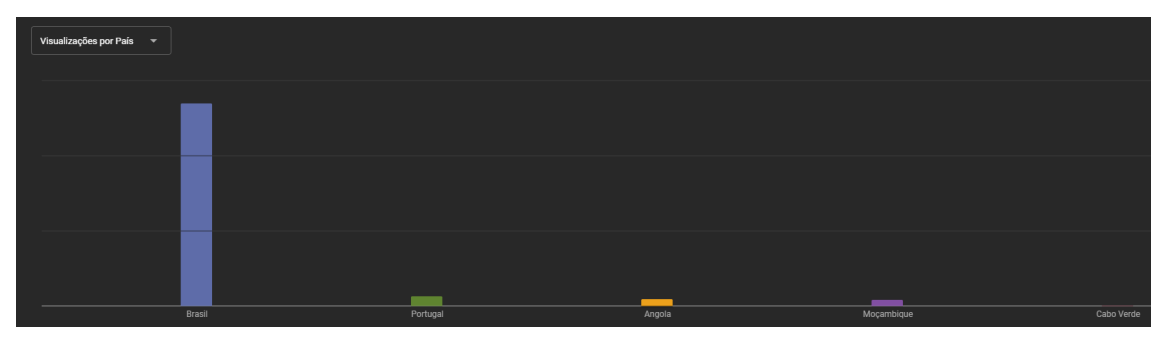

Figura 17 – Visualização da playlist por país.

Esse trabalho faz parte de um projeto maior de ensino da Universidade Federal de Campina Grande (UFCG) desenvolvido por um doutor e quatro estudantes da graduação, no qual são produzidos materiais didáticos instrucionais na forma de vídeos de conteúdos de Engenharia Elétrica. Possuindo assim um impacto nacional e internacional com a publicação de estudos em congressos, nos quais serão apresentados no Capítulo 6.

### <span id="page-39-0"></span>4.2 O IMPACTO DO USO DE SIMULADORES NAS VIDEOAULAS

Em várias videoaulas foi possível a utilização de simuladores gratuitos para melhoria da experiência de aprendizagem dos estudantes. De forma indireta, as videoaulas ajudam a difundir ferramentas gratuitas que podem ser utilizadas por estudantes e professores para melhorar a experiência de ensino e aprendizagem.

Um desses simuladores já foi mencionado neste trabalho, que foi desenvolvido pela Universidade do Colorado (PHET, 2022). Entretanto, buscando ampliar e comprovar a resolução das questões do Enade, utilizou-se outras ferramentas que foram citadas na Tabela 2.

Uma das maiores demandas solicitadas pelas questões do Enade foi a de análise e construção de gráficos, bem como desenvolvimento de linguagem de programação matemática. Observar comportamentos, construir gráficos e compreender linguagens de programação faz parte do dia a dia de um Engenheiro Eletricista. Por isso, diversas questões do Exame exigem essa habilidade do estudante. Portanto, primeiramente, para a plotagem desses gráficos a primeira ferramenta utilizada foi o Google Planilhas ®.

Fonte: Autor, 2022.

|                             |              | いつ西や 150% - R\$ % Q_ 0g 123 - Padrão(Ari_ - 10 - B <i>I</i> + A → 田田・三 - 三 - 上 - 片 - や - ∞ 田国 Y - ∑ - |                  |      |      |      |      |  |
|-----------------------------|--------------|----------------------------------------------------------------------------------------------------|------------------|------|------|------|------|--|
| $\bullet$ $\int \times$ 0,6 |              |                                                                                                    |                  |      |      |      |      |  |
| A                           | $\mathsf{B}$ | C                                                                                                    | D                | Ε    | F    | G    | H    |  |
| Parâmetro                   | Valor        |                                                                                                    |                  |      |      |      |      |  |
| Vi(V)                       | 24,00        |                                                                                                    | Vo (V) versus D  |      |      |      |      |  |
| fs $(Hz)$                   | 50.000,00    |                                                                                                    | 250,00           |      |      |      |      |  |
| Ts(s)                       | 0,0000200    |                                                                                                    | 200,00           |      |      |      |      |  |
|                             |              |                                                                                                    | 150,00           |      |      |      |      |  |
| D                           | Vo (V)       | Tipo                                                                                                  | Vo (V)<br>100,00 |      |      |      |      |  |
| 0,00                        | 0,00         | ABAIXADOR                                                                                             |                  |      |      |      |      |  |
| 0,10                        | 2,67         | <b>ABAIXADOR</b>                                                                                      | 50,00            |      |      |      |      |  |
| 0,20                        | 6,00         | ABAIXADOR                                                                                             | 0.00<br>0.00     | 0.20 | 0.40 | 0.60 | 0.80 |  |
| 0,30                        | 10,29        | <b>ABAIXADOR</b>                                                                                      |                  |      |      |      |      |  |
| 0,40                        | 16,00        | ABAIXADOR                                                                                             |                  |      |      |      |      |  |
| 0.50                        | 24,00        |                                                                                                    |                  |      |      |      |      |  |
| 0.60                        | 36,00        | <b>ELEVADOR</b>                                                                                       |                  |      |      |      |      |  |
| 0,70                        | 56,00        | <b>ELEVADOR</b>                                                                                       |                  |      |      |      |      |  |
| 0,80                        | 96,00        | <b>ELEVADOR</b>                                                                                       |                  |      |      |      |      |  |
| 0.90                        | 216,00       | <b>ELEVADOR</b>                                                                                       |                  |      |      |      |      |  |

Figura 18 Aplicação do Google Planilhas® em questões do Enade.

Fonte: Autor, 2022.

Na Figura 18, observa-se que a ferramenta foi utilizada para avaliar o comportamento gráfico de um conversor *Buck-Boost*. Esse tipo de conversor é caracterizado por possuir a tensão de saída sendo maior ou menor que a tensão de entrada a depender da frequência de chaveamento (VITORINO, 2019). Além disso, eles são amplamente utilizados na Eletrônica de Potência desde contes chaveadas até aplicações de acionamento industriais pela sua versatilidade de alteração da tensão. O comportamento gráfico pode ser observado na Figura 18.

Entretanto, algumas questões possuíam uma necessidade de um desenvolvimento de uma programação em código como alguns conteúdos de controle analógico e princípios da comunicação. Para isso, foram utilizadas para aplicar os códigos das questões o Google Colab e o GNU Octave, os quais podem ser observados nas Figuras 19 e 20.

Figura 19 Aplicação do Google Colab® em questões do Enade.

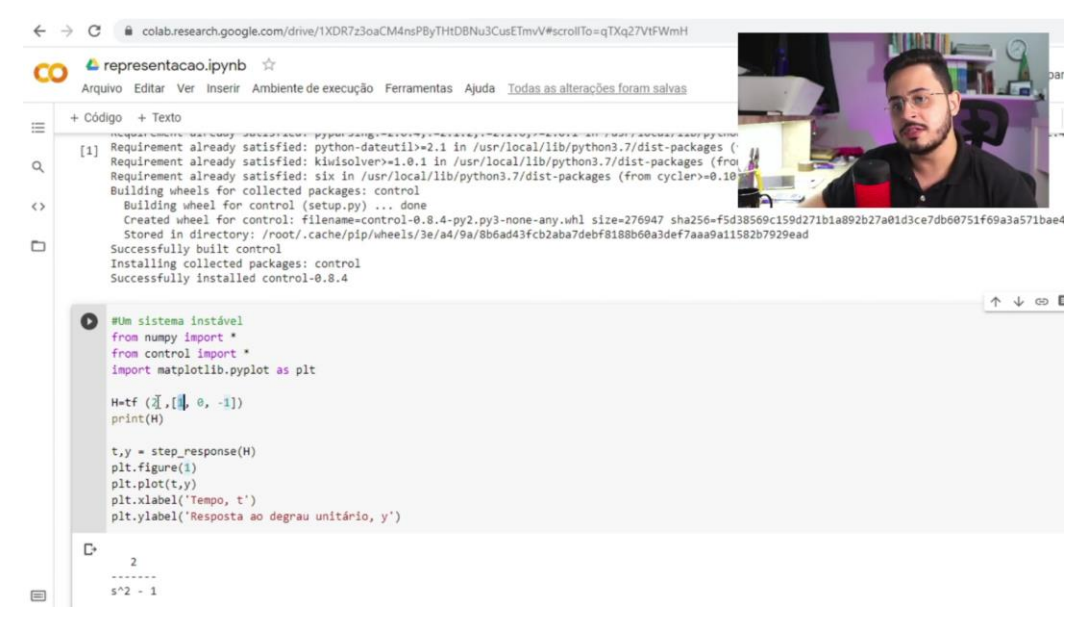

Fonte: Autor, 2022.

Figura 20 Aplicação do GNU Octave®. em questões do Enade.

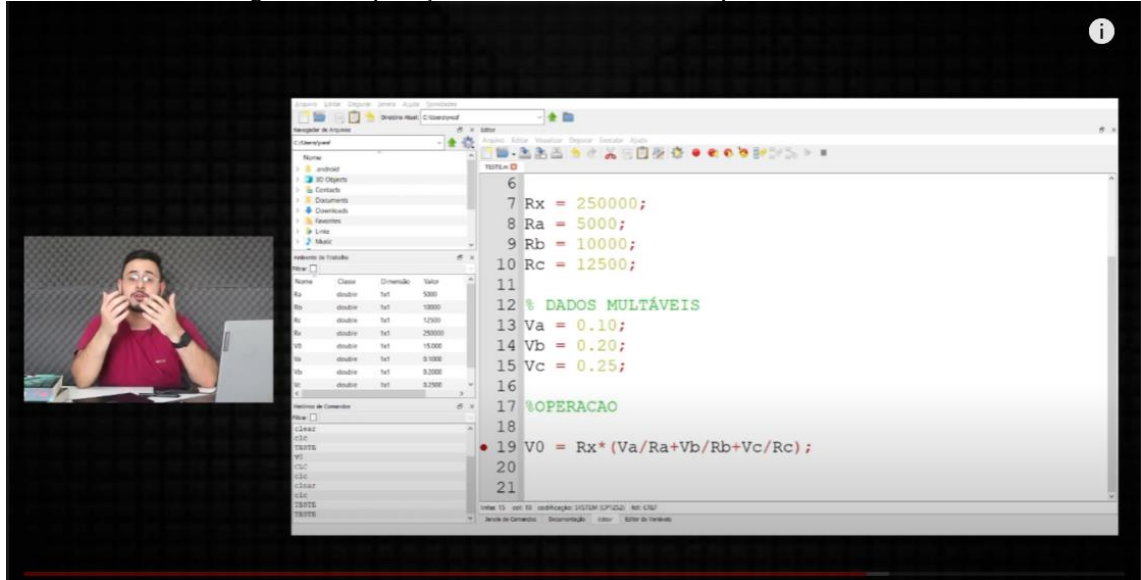

Fonte: Autor, 2022.

A partir desses códigos, foi possível mostrar aos estudantes a aplicação do uso de linguagem de programação em Engenharia para descrever comportamentos de circuitos e sistemas. Além de fornecer, um passo a passo para utilização das ferramentas durante a sua formação.

Nesse sentido, as videoaulas não buscaram apenas resolver as questões do Enade, mas sim agregar de forma positiva na formação dos estudantes. Além disso, em cada vídeo em que foram utilizadas as ferramentas citadas é demonstrado um passo a passo, em forma de tutorial, para que o estudante seja capaz de repetir os resultados observados e utilizar o *software* de maneira correta.

O uso desses simuladores além de estarem alinhados com as DCNs, também é um guia completo para conhecer e experimentar diversos *softwares* gratuitos, de Engenharia Elétrica que podem ser usados por estudantes e professores no processo de ensino e aprendizagem.

### <span id="page-42-0"></span>4.3 POTENCIAIS APLICABILIDADES DA METODOLOGIA

Ao observar os resultados de visualizações das videoaulas é necessário destacar as dezenas de comentários feitos por estudantes e professores sobre os vídeos, os quais alguns podem ser observados na Figura 21.

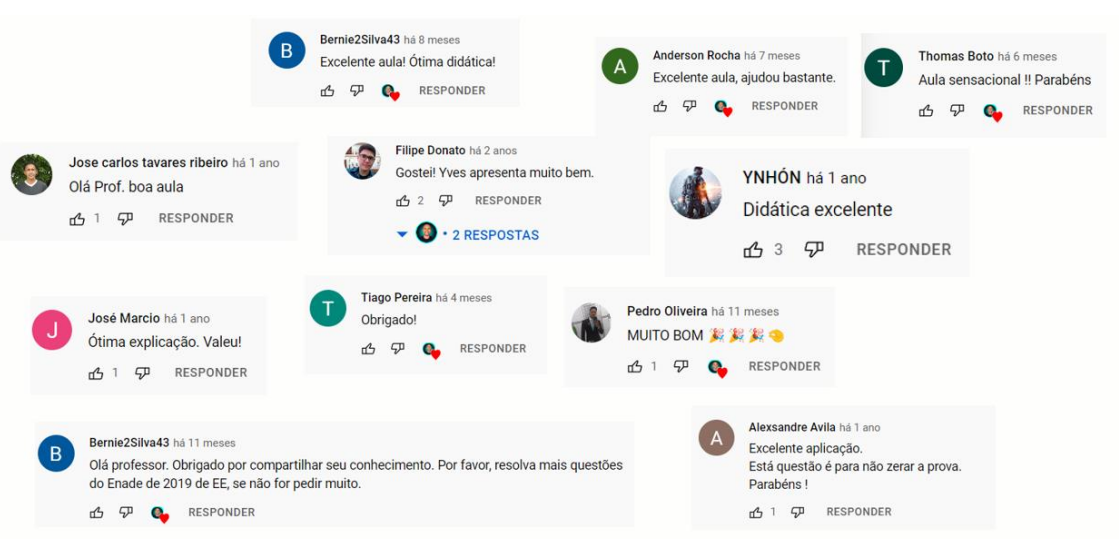

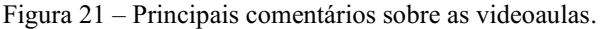

Fonte: Autor, 2022.

Os comentários dos estudantes sobre as videoaulas comprova a eficácia da metodologia, bem como seu objetido de ajuda-los nos conteúdos de Engenharia Elétrica e na preparação para o Enade. Os videos eram autodirigíveis, onde os estudantes não possuiam obrigatoriedade de assisti-los, por meio desses comentários e número de visualizações é possível destacar a motivação dos estudantes em utilizar o material didátido instrucional na forma de vídeos.

A motivação está diretamente ligada aos resultados do Enade, quando a falta de motivação dos estudantes diminui o conceito Enade aumenta (REIS, 2022), o qual pode ser observado na Figura 22.

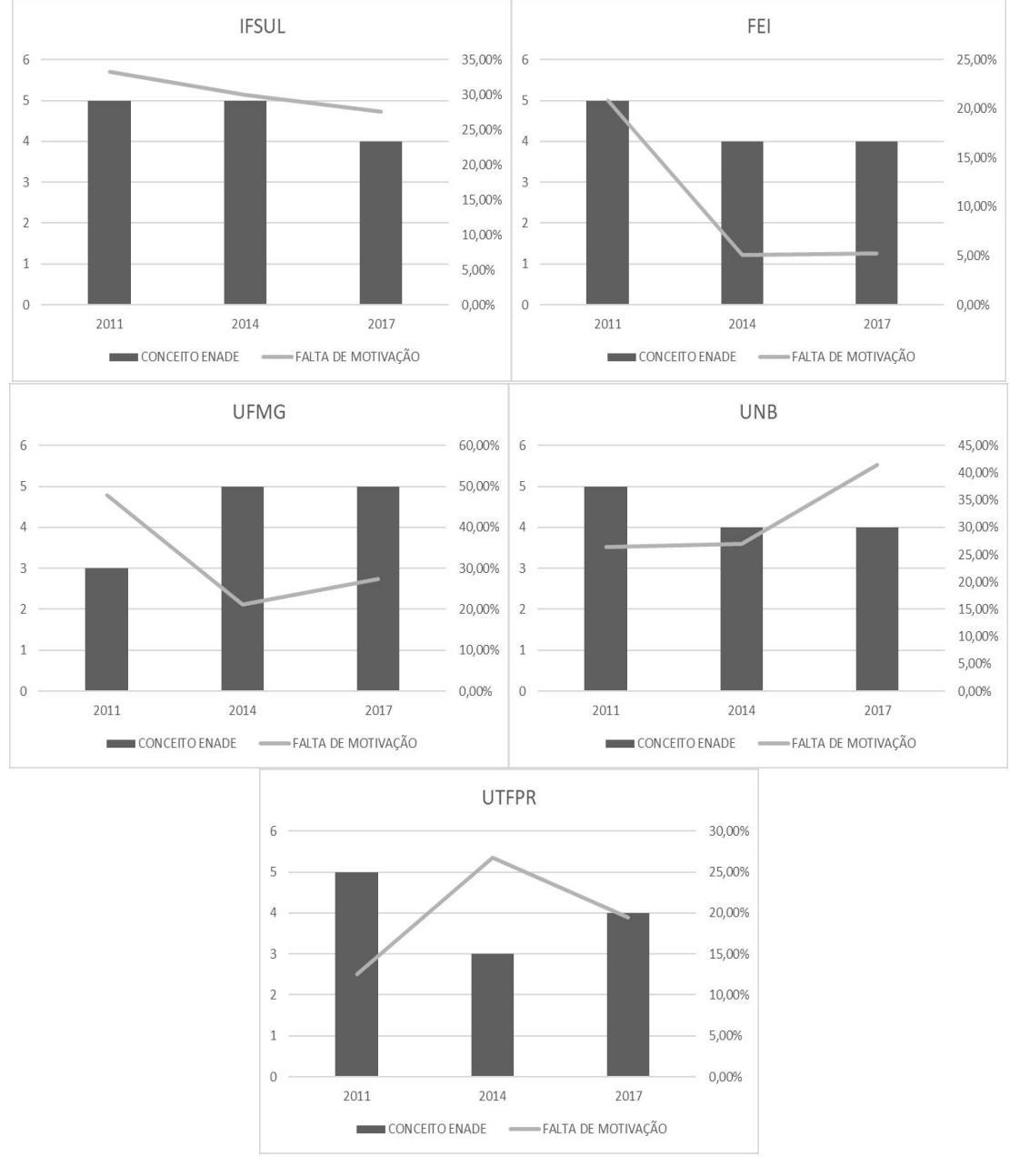

Figura 22 – Relação de Falta de motivação dos estudantes em termos percentuais o conceito Enade .

Fonte: REIS, 2022.

Na Figura 22, constam as 5 principais universidades de Engenharia Elétrica do Brasil que em algum dos anos atingiram conceito de excelência 5. Observando o gráfico da Universidade Tecnológica Federal do Paraná (UTFPR) tinha-se uma falta de motivação em 12,5% dos estudantes possuindo o conceito Enade máximo, já no ano de 2014 essa falta de motivação passoi para 26,8% o que acarretou na diminuição do conceito Enade para 3, em seguida no ano de 2017 a falta de motivação diminuiu 19,4% e conceito enade aumentou para 4. Essas ocorrências se repetem para as demais universidades. Essa informação está alinhada com o que foi apresentado no trabalho de

ARAÚJO (2021), em que a motivação e engajamento dos estudantes está conectada ao fator de que muitas vezes os estudantes eles precisam saber o que o motiva e o porquê estudar determinado conteúdo, uma vez que o porquê inspira as pessoas a agir (SINEK, 2018). Se eles souberem o porquê, aumenta a sua motivação e o engajamento na experiência de aprendizagem (ARAÚJO, 2021) podendo impactar positivamente nos indicadores de qualidade dos cursos de Engenharia Elétrica de todo os Brasil.

Nesse sentido, pode-se observar que a experiência seguida da metodologia apresentada nesse trabalho, mostra por meio das questões do Enade, a aplicabilidade dos conteúdos vistos na formação de modo prático com o auxilio de ferramentas digitais, citadas anteriormente que estão alinhadas com as Diretrizes Curriculares Nacionais (DCNs). Com isso é possível preparar estudantes para a prova do Enade, bem como contribuir no processo de aprendizagem, tendo em vista a possibilidade de conhecer as habilidades profissionais que eles precisam desenvolver para o presente e futuro, isso diminui a falta de motivação e aumenta o conceito Enade.

Além disso, essa metodologia pode ser empregada a outros cursos de graduação, para preparação dos estudantes para a prova do Enade, sendo possível verificar seus impactos positivos nos indicadores de qualidade do ensino superior, haja vista que a metodologia em questão foi validada e aplicada. Dessa forma, também é possível utilizar essa solução como uma ferramenta de complementação do processo de ensino e aprendizagem de Engenharia Elétrica em disciplinas da graduação.

## <span id="page-45-0"></span>5 CONCLUSÕES

Neste trabalho foi apresentado o desenvolvimento de material didático instrucional na forma de vídeos para preparação de estudantes dos cursos de Engenharia Elétrica para a prova do Enade. Foram desenvolvidos 61 materiais didáticos instrucionais cumprindo com o objetivo principal desse trabalho, tomando como base as etapas de análise das provas, criação de roteiros, separação de material para gravação das videoaulas, gravação das videoaulas, edição e publicação e pôr fim a análise verificou-se por meio das 1.662 visualizações e as dezenas de comentários dos estudantes de todo o Brasil.

Foi possível concluir que 21% da prova são de conceitos básicos tais como cálculo, matemática e programação, seguidas com 20% de eletrônica e 18% de circuitos elétricos, sendo temas bastante cobrados na prova e que devem ser dados o devido destaque. Além disso, foi mostrado quais os métodos existentes e como impactar positivamente o processo de ensino e aprendizagem dos cursos de Engenharia Elétrica do Brasil, tais como a criação de experiências de aprendizagem significativas e memoráveis baseadas nas Diretrizes Curriculares Nacionais (DCNs).

Nesse sentido, conclui-se que o material desenvolvido nesse trabalho pode ser utilizado como uma ferramenta de complementação do processo de ensino e aprendizagem dos cursos de graduação em Engenharia Elétrica, bem como essa mesma metodologia pode ser aplicada em outros cursos para a preparação de estudantes para as provas do Enade.

Com isso, algumas conclusões puderam ser obtidas com o desenvolvimento desta pesquisa, as quais estão relacionadas à aplicabilidade da metodologia apresentada. Desta forma, com os resultados obtidos, é possível concluir que a utilização da metodologia utilizada permite:

- Sintetizar os conteúdos mais cobrados no Enade;
- Desenvolver um método para produção de videoaulas;
- Constatar uma solução que aprimore a formação do estudante de Engenharia Elétrica e sua preparação para o Enade e, consequentemente, melhore seu desempenho na avaliação;

• Impactar positivamente nos indicadores de qualidade dos cursos de Engenharia Elétrica do Brasil.

Com a apresentação das conclusões obtidas por meio deste trabalho, podem ser destacadas algumas perspectivas de trabalhos futuros. As perspectivas estão apresentadas na subseção a seguir.

### <span id="page-47-0"></span>5.1 TRABALHOS FUTUROS

Algumas linhas de investigação que podem ser seguidas a partir dos estudos apresentados neste trabalho, bem como as questões não aprofundadas nele, estão listadas abaixo:

- Empregar a metodologia apresentada em resolução de questões de concursos públicos;
- Empregar a metodologia apresentada em resolução de questões do Enade de outros cursos de graduação;
- Empregar a metodologia apresentada em disciplinas do curso de graduação como uma forma de complementação do processo de ensino e aprendizagem;

# <span id="page-48-0"></span>6 PUBLICAÇÕES

Até o presente momento e durante o desenvolvimento da pesquisa, dois artigos foram publicados foram publicados em congressos nacionais e internacionais. Os artigos estão apresentados na Tabela 12.

| <b>Artigos</b> | <b>Autores</b> | Título                                                                                         | Congresso ou<br>Revista | Ano  |
|----------------|----------------|------------------------------------------------------------------------------------------------|-------------------------|------|
|                | REIS, Y.C.D.   | Análise comparativa dos fatores que afetam o                                                   |                         |      |
| Publicados     | ARAUJO, J. F.  | rendimento dos estudantes no Enade dos cursos de<br>graduação em Engenharia Elétrica do Brasil | <b>SITRE</b>            | 2022 |
|                | REIS, Y.C.D.   | Desenvolvimento de material didático instrucional                                              |                         |      |
|                | ARAUJO, J. F.  | na forma de vídeos para preparação de estudantes de<br>Engenharia Elétrica para Prova do Enade | <b>COBENGE</b>          | 2022 |

Tabela 12 Artigos publicados, submetidos e aceitos para publicação.

## <span id="page-49-0"></span>**REFERÊNCIAS**

ABED. CensoEAD.BR: Relatório analítico da aprendizagem a distância no Brasil 2018. Curitiba: Intersaberes, 2019. Disponível em:<http://www.abed.org.br/site/pt/midiateca/censo\_ead/1644/2019/10/censoeadbr\_-\_2018/2019>. Acesso em: 15 de abr. 2022.

ANTUNES, Kate Francisca da Silva. Os benefícios do uso pedagógico dos recursos audiovisuais em sala de aula, segundo os estudantes do centro de ensino médio 804 do recanto das emas. Universidade de Brasília. Brasília, 2015.

ARAÚJO, Jalberth Fernandes de. Um bom professor faz toda a diferença: cinco passos para criar experiências de aprendizagem criativas, memoráveis e significativas. Campina Grande: [s.n.], 2021.

BURGESS, Simon; SIEVERTSEN, Hans Henrik. Schools, skills, and learning: The impact of COVID-19 on education. VoxEu. org, v. 1, n. 2, 2020.

BLEICHER, Sabrina. A influência dos novos media no design editorial: estudo do projecto gráfico da Folha de S. Paulo. 2009. 135 f. Dissertação (Mestrado em Estudos Editoriais) Departamento de Línguas e Culturas, Universidade de Aveiro, Aveiro, 2009. Disponível em: https://ria.ua.pt/bitstream/10773/2820/1/2009001211.pdf. Acesso em: 18 fev. 2020.

CARDOSO, Izadora Soares. Análise do processo de ensino e aprendizagem do Curso de Graduação em Engenharia Elétrica da Universidade Federal de Campina Grande. 2019. Monografia – Curso de Engenharia Elétrica. Universidade Federal de Campina Grande, 2019. Disponível em: https://sites.google.com/a/dee.ufcg.edu.br/cgee/projeto-de-engenharia/relatorios Acesso em:16 abr.2022:

COELHO, R. O. O uso da informática no ensino de física de nível médio. 2002. 101 f. Dissertação (Mestrado em Educação) Faculdade de Educação da Universidade Federal de Pelotas, UFPel, Pelotas.

EATON, J. W. GNU Octave®. Disponível em: [https://octave.org.](https://octave.org/) Acesso em 22 fev. 2022.

FIRMO, Augusto José Silva. Emprego de vídeo-aulas como ferramenta didática no ensino prático de Engenharia Elétrica. 2015. Monografia – Curso de Engenharia Elétrica. Universidade Federal de Campina Grande, 2015. Disponível em: https://sites.google.com/a/dee.ufcg.edu.br/cgee/projeto-de-engenharia/relatorios Acesso em:16 abr.2022:

Instituto Península. Sentimento e percepção dos professores brasileiros nos diferentes estágios de Coronavírus. Disponível em:

https://institutopeninsula.org.br/pesquisa-sentimento-e-percepcao-dos-professores-nosdiferentes-estagios-do-coronavirus-no-brasil/. Acesso em 22 ago. 2022.

JAVA. Falstad®. Disponível em: [https://www.falstad.com/circuit/.](https://www.falstad.com/circuit/) Acesso em 22 fev. 2022.

GOLEMAN, Daniel. Foco: a atenção e seu papel fundamental para o sucesso.1. ed, Rio de Janeiro: Objetiva, 2014.

GONZÁLEZ, M. J., Integrating digital video resources in teaching elearning engineering courses, Universidad de Burgos, Burgos, Espanha, 2010.

GOMES, Erica Cupertino; FRANCO, Xaieny Luiza de Sousa Oliveira; ROCHA, Alexsandro Silvestre da. Uso de simuladores para potencializar a aprendizagem no ensino de Física. Palmas: Eduft, 2020. 64 p.

GOOGLE. Google Planilhas®. Disponível em: [https://www.google.com/intl/pt-](https://www.google.com/intl/pt-BR/sheets/about/)[BR/sheets/about/.](https://www.google.com/intl/pt-BR/sheets/about/) Acesso em 22 fev. 2022.

GOOGLE, Google Colab®. Disponível em: [https://colab.research.google.com.](https://colab.research.google.com/) Acesso em 22 fev. 2022.

INEP. Censo da educação superior 2018. Brasília: INEP/Ministério da Educação. Disponível em:<https://www.inep.gov.br>. Acesso em: 14 de abr. 2020.

KIM, Usher; BHULLAR, N.; DEBRA, Jackson. Life in the pandemic: Social isolation and mental health, 2020. Disponível em: https://onlinelibrary. wiley. com/doi/pdfdirect/10.1111/jocn. 15290. Acesso em 22 fev. 2022.

KASSAB, Sofia. Os impactos do ensino remoto para o ensino superior brasileiro. Disponível em: https://aun.webhostusp.sti.usp.br/index.php/2021/04/29/os-impactos-doensino-remoto-para-o-ensino-superior-brasileiro/. Acesso em 23 ago. 2022.

LIMA, Artemilson Alves de. O uso do vídeo como um instrumento didático e educativo: um estudo de caso do CEFET-RN. 2001. Florianópolis, 140 f. Dissertação (Mestrado em Engenharia de produção) - Programa de Pós-Graduação em Engenharia de Produção. UFSC, 2001. Disponivel em: https://repositorio.ufsc.br/xmlui/handle/123456789/79843. Acesso em: 14 abr. 2020.

MILFORD. Accelerating growth in technology 2017. Disponível em: https://milfordasset.com/insights/missing-xeros/accelerating-growth-in-technology-2017. Acesso em: 22 fev. 2019.

MEDEIROS, A; MEDEIROS, C. F. Possibilidades e limitações das simulações computacionais no ensino da física. Revista Brasileira de Ensino de Física, São Paulo, v. 24, n. 2, p. 77-86, jun. 2002.

MUSE, Maze. EveryCircuit®. Disponível em: [https://everycircuit.com](https://everycircuit.com/) . Acesso em 22 fev. 2022.

PHET da Universidade do Colorado. Disponível em: [https://phet.colorado.edu/pt\\_BR/](https://phet.colorado.edu/pt_BR/). Acesso em 16 de abr. 2022.

RESOLUÇÃO CNE/CES 11, DE 11 DE MARÇO DE 2012. Diretrizes Curriculares Nacionais do Curso de Graduação em Engenharia. Disponível em: [http://portal.mec.gov.br/index.php?option=com\\_docman&view=download&alias=1126](http://portal.mec.gov.br/index.php?option=com_docman&view=download&alias=112681-rces002-19&category_slug=abril-2019-pdf&Itemid=30192) 81- $rces002-19\&category$  slug=abril-2019-pdf $&$ Itemid=30192 . Acesso em 23 ago. 2022

UNESCO. Suspensão das aulas e resposta à COVID19. Disponível em:<https://pt.unesco.org/covid19/educationresponse>. Acesso em: 14 de abr. 2020.

UNESCO. Padrões e Competências em TIC para Professores: diretrizes de implementação. versão 1.0, Unesco,2021. Disponível em: https://unesdoc.unesco.org/ark:/48223/pf0000156209\_por. Acesso em: 23 ago. 2022.

TOZZI, Marcos José; TOZZI, Adriana Regina Tozzi; TOZZI, Rafael Fernando. Como fazer para que o Enade se torne de fundamental importância para os estudantes? *In*: CONGRESSO BRASILEIRO DE EDUCAÇÃO EM ENGENHARIA, 2020. Anais [COBEENGE 2020].

SANTOS, Jhennifer Freitas; TSHOOMBE, Benedict Katukula; FONSECA, Wellington da Silva. Aplicação de metodologias de aprendizagem ativa em um curso de Engenharia Elétrica durante a pandemia da COVID19: sala de aula invertida, gamificação e PBL. *In*: CONGRESSO BRASILEIRO DE EDUCAÇÃO EM ENGENHARIA, 2021. Anais [COBEENGE 2021].

SINEK, Simon. Comece pelo porquê: Como grandes líderes inspiram pessoas e equipes a agir. Sextante, 2018.

SKLYAROV, V., E-Iearning Tools and Remote Reconfigurable Systems for Engineering Education, University of Aveiro/Department of Electronics, Telecommunications and Informatics, Aveiro, Portugal, 2010.

REIS, Yves Clemente Dantas; ARAÚJO, Jalberth Fernandes. Análise comparativa dos fatores que afetam o rendimento dos estudantes no Enade dos cursos de graduação em Engenharia Elétrica do Brasil. ANAIS IX SITRE 2022– ISSN 1980-685X, 2022

VITORINO, Montiê Alves. Eletrônica de Potência: Fundamentos, Conceitos e Aplicações. 1 ed. Curitiba: Editora e Livraria Appris Ltda, 2019, 668p.

WEG Industrias S.A. Clic02 Edit®. Disponível em: [https://clic02](https://clic02-edit.software.informer.com/)[edit.software.informer.com](https://clic02-edit.software.informer.com/) . Acesso em 22 fev. 2022.